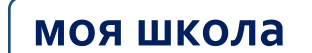

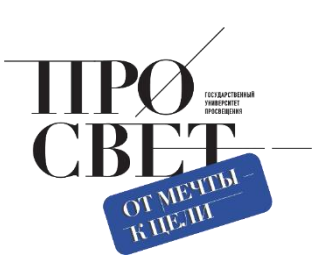

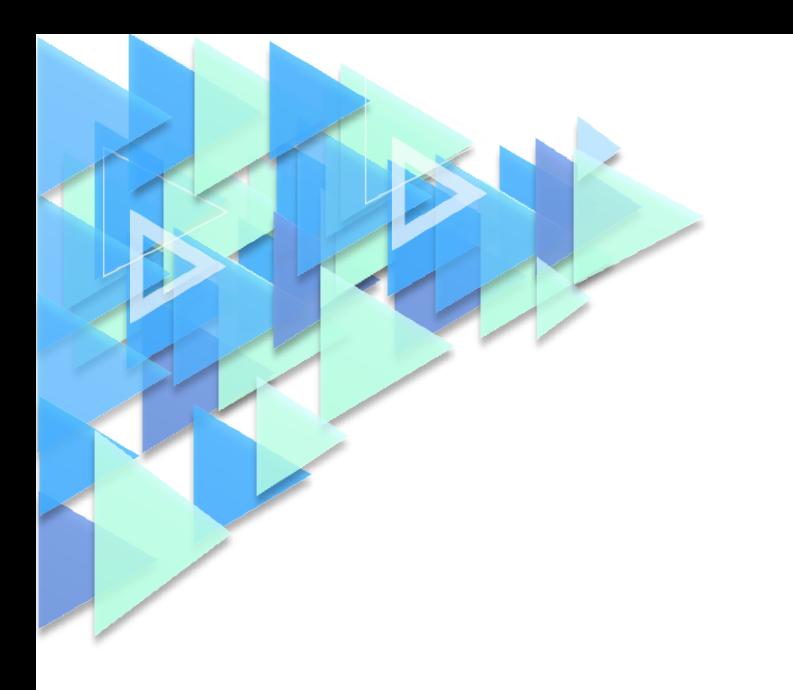

# **МЕТОДИЧЕСКИЕ РЕКОМЕНДАЦИИ**

для технических специалистов (региональных, муниципальных координаторов) по порядку обеспечения интеграционного взаимодействия региональных информационных систем с компонентами цифровой образовательной среды (ЦОС)

### ПОЯСНИТЕЛЬНАЯ ЗАПИСКА

Настоящие методические рекомендации разработаны **с целью** организационнометодического сопровождения работы технических специалистов (региональных, муниципальных координаторов) по обеспечению интеграционного взаимодействия региональных информационных систем с компонентами цифровой образовательной среды (ЦОС) для организации использования компонентов ЦОС на оборудовании, поставляемом в образовательные организации для внедрения цифровой образовательной среды.

В рамках разработки методических рекомендаций **решена задача** описания порядка работы технических специалистов (региональных координаторов) по обеспечению взаимодействия региональных информационных систем с компонентами цифровой образовательной среды (ЦОС) для организации использования компонентов ЦОС на оборудовании, поставляемом в образовательные организации для внедрения цифровой образовательной среды.

Методические рекомендации **предназначены** для оказания помощи техническим специалистам (региональным, муниципальным координаторам) в части обеспечения интеграционного взаимодействия региональных информационных систем с компонентами цифровой образовательной среды (ЦОС) для организации использования компонентов ЦОС на оборудовании, поставляемом в образовательные организации для внедрения цифровой образовательной среды.

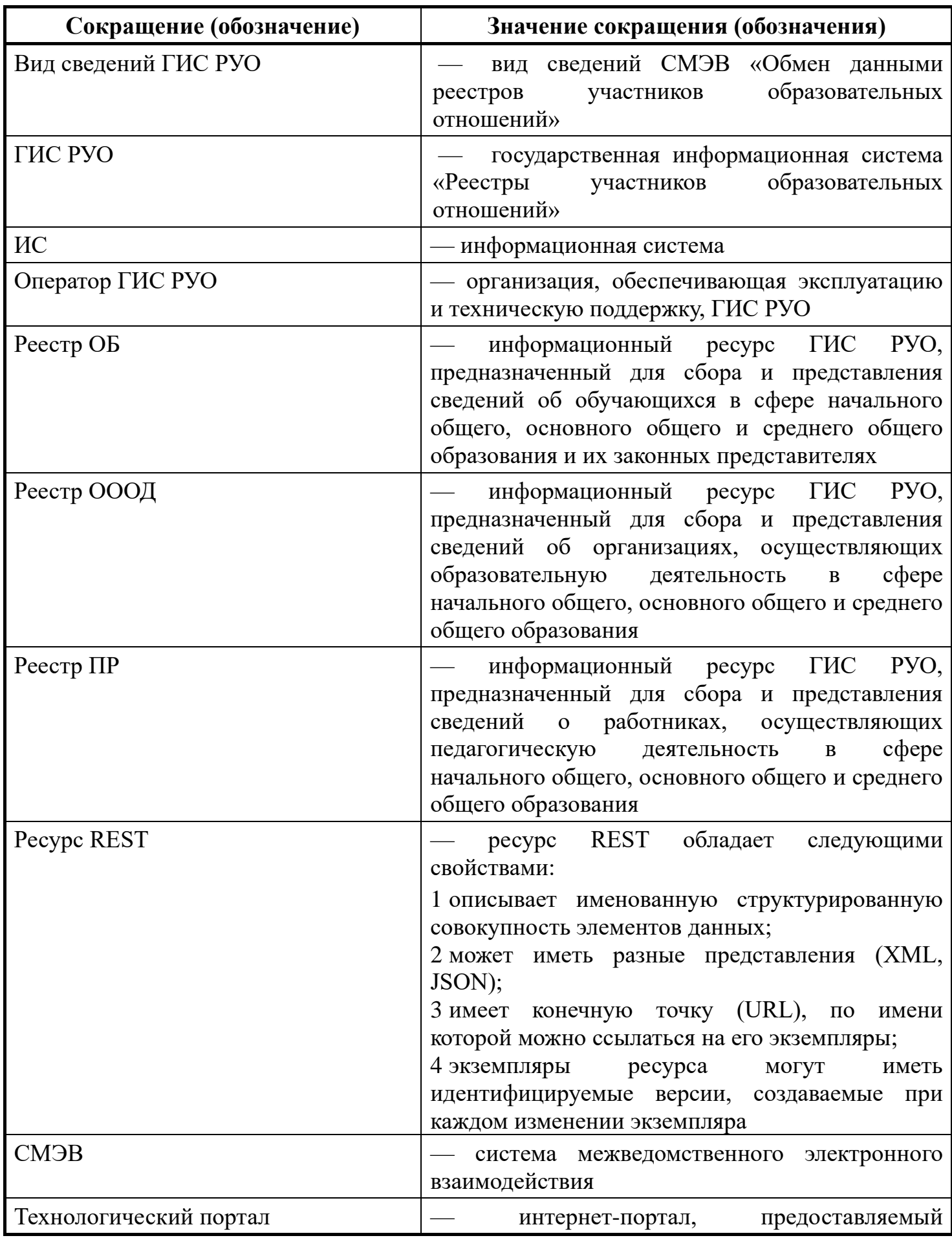

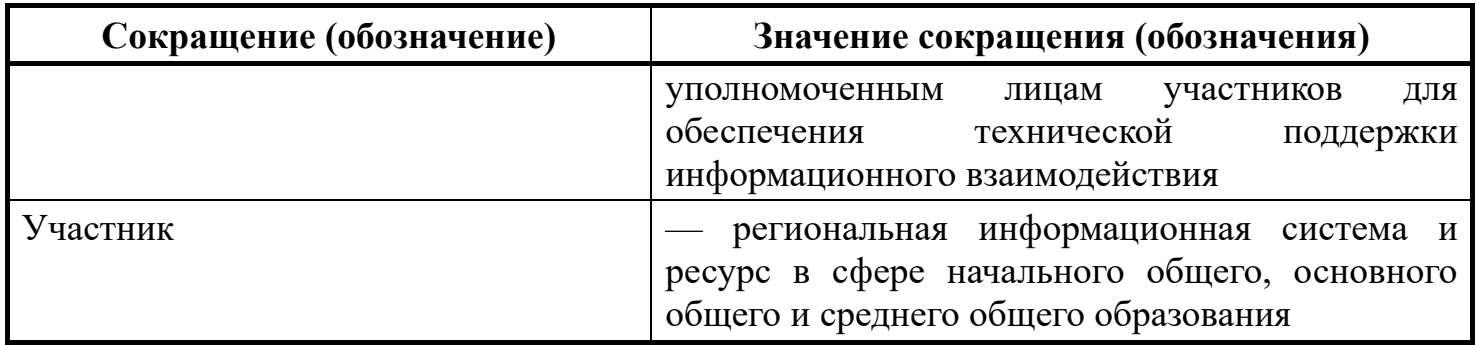

#### ВВЕДЕНИЕ

Тенденции развития современного общества оказывают значимое влияние на все сферы деятельности человека. Очевидно, для устойчивого развития страны необходима интеграция социальной и экономической политики, совершенствование социальной сферы.

Национальные цели<sup>1</sup> развития России, озвученные Президентом Российской Федерации В.В. Путиным в 2020 году, поставили задачи прорывного развития перед современной отраслью образования, связанные с созданием одной из лучших систем образования, позволяющей каждому ребенку раскрыть свои таланты, вырасти гармонично развитой личностью, патриотом и гражданином своей Родины. Национальная идея цифровой трансформации ключевых отраслей экономики и социальной сферы, достижения «цифровой зрелости» отрасли образования, позволит повысить эффективность передачи и усвоения знаний с помощью новых форматов и цифровых средств обучения, выйти на новый уровень организации учебной работы, административной деятельности и взаимодействия всех участников образовательного процесса.

Цифровая трансформация отрасли образования затрагивает широкий круг вопросов, включая цифровизацию управляющих, поддерживающих и операционных процессов, создание новых процедур и регламентов работы и совершенствование уже существующих, внедрение в образовательных организациях и отрасли в целом подхода управления, основанного на использовании данных, использовании инструментов и сервисов электронного правительства, внедрение цифровых инструментов специализированного, учебного и общего назначения $^2\!$ 

В связи с этим, отрасль образования должна гибко реагировать на новые запросы формирующейся цифровой экономики и вызовы современного общества. Цифровая трансформация образования готовит обучающихся к жизни и работе в цифровой среде.

Национальный проект «Образование» направлен на достижение национальной Национальный проект цели Российской Федерации, определенной O6PA30BAHV Президентом Российской Федерации, по обеспечению возможности для самореализации и

#### развития талантов.

 $\overline{a}$ 

За счет мероприятий национального проекта «Образование» в каждом регионе России обеспечивается развитие системы образования по ключевым направлениям, одним из которых является реализация федерального проекта «Цифровая образовательная среда».

<sup>&</sup>lt;sup>1</sup> Указ Президента Российской Федерации от 21 июля 2020 г. № 474 «О национальных целях развития Российской Федерации на период до 2030 года»

<sup>&</sup>lt;sup>2</sup> Распоряжение Министерства просвещения Российской Федерации от 18 мая 2020 г. № Р-44 «Об утверждении методических рекомендаций для внедрения [в основные общеобразовательные программы современных цифровых технологий»](https://docs.cntd.ru/document/565227683#6540IN)

Современная цифровая образовательная среда должна быть нацелена на создание возможностей для получения качественного образования гражданами разного возраста с использованием современных информационных технологий.

Структуру современной цифровой образовательной среды, утвержденную приказом Министерства просвещения Российской Федерации от 15 января 2021 г. № 14 «Об определении детализированного состава цифровой образовательной среды», можно представить в виде целевой схемы платформы ЦОС (Рисунок 1).

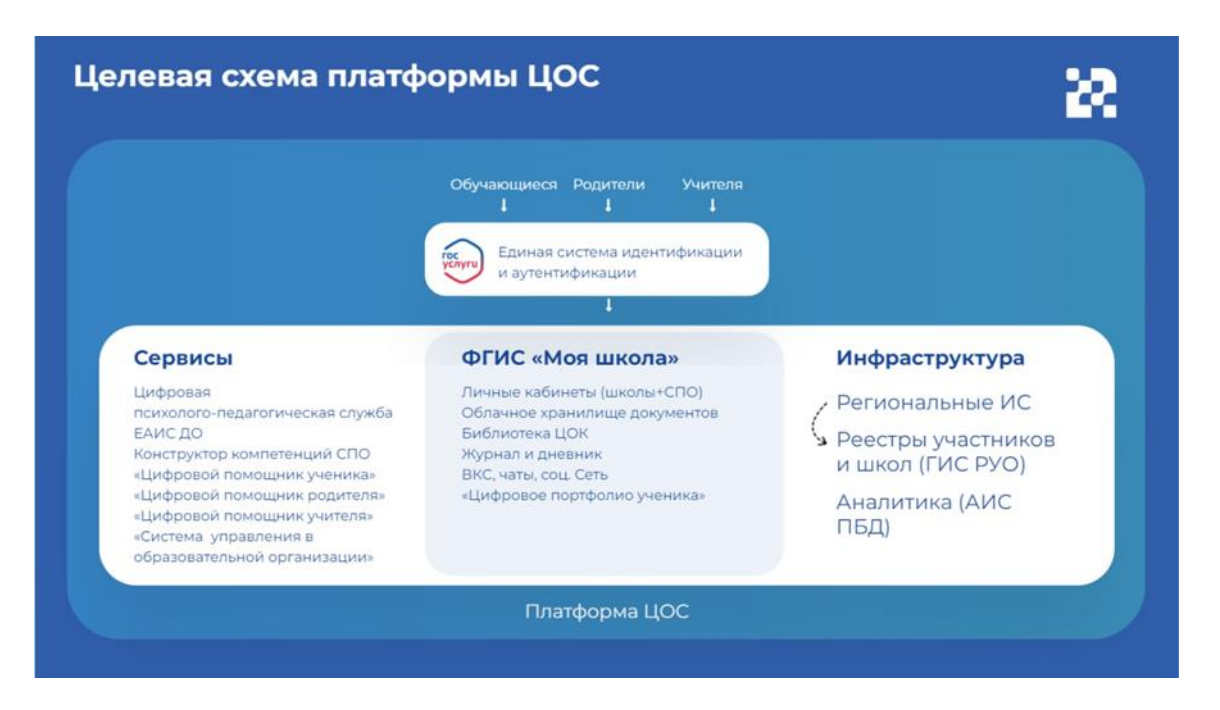

Цифровая образовательная среда представляет собой совокупность федеральных и региональных цифровых систем и сервисов для реализации задач, поставленных перед системой образования. Цифровая образовательная среда — это пространство, в котором учителю предоставляется спектр цифровых инструментов для организации традиционных рабочих процессов.

Внедрение цифровой образовательной среды осуществляется органом исполнительной власти субъекта Российской Федерации, осуществляющим государственное управление в сфере образования во взаимодействии с органом исполнительной власти субъекта Российской Федерации, осуществляющим государственное управление в сфере цифрового развития, информатизации, связи и массовых коммуникаций.<sup>3</sup> В связи с этим внедрение цифровой образовательной среды включает в себя создание административно-управленческих условий, развитие материально-технической базы, информационно-коммуникационной и технологической инфраструктуры образовательных организаций, внедрение и использование информационно-сервисной платформы цифровой образовательной среды, развитие

 $\overline{a}$ 

<sup>3</sup>Письмо Министерства просвещения Российской Федерации от 14 января 2020 г. № МР-5/02 «О направлении методических рекомендаций» (вместе с «Методическими рекомендациями по вопросам внедрения Целевой модели цифровой образовательной среды в субъектах Российской Федерации»)

информационных систем и ресурсов субъектов Российской Федерации и обеспечение их взаимодействия с информационными системами и ресурсами платформы ЦОС.

Ключевым элементом цифровой образовательной среды является федеральная государственная информационная система Министерства Просвещения Российской Федерации «Моя школа» (далее — ФГИС «Моя школа»). Данная система может стать удобным инструментом в руках любого педагога нашей страны.

ФГИС «Моя школа» — российская образовательная платформа, созданная для эффективной информационной поддержки органов и организаций системы образования и граждан в рамках процессов организации получения образования и управления образовательным процессом, а также для создания условий цифровой трансформации системы образования и эффективного использования новых возможностей цифровых технологий $\H^{4}.$ 

 $\overline{a}$ 

<sup>4</sup> Приказ Министерства просвещения Российской Федерации от 30 июня 2021 г. № 396 «О создании государственной информационной системы Минпросвещения России «Моя школа»

### **Основные задачи создания федеральной государственной информационный**

#### **системы «Моя школа»:**

**а**

**б**

**в**

**г**

**д**

**е**

**ж**

предоставление равного доступа к качественному цифровому образовательному контенту и цифровым образовательным сервисам на всей территории Российской Федерации для всех категорий обучающихся, в том числе одаренных детей, детей-инвалидов и детей, проживающих в труднодоступных и удаленных местностях;

обеспечение возможности реализации образовательных программ начального, общего, основного общего и среднего общего образования с использованием дистанционных образовательных технологий и электронного обучения и применением единого портала, информационной системы Министерства просвещения Российской Федерации и информационнокоммуникационной образовательный платформы;

формирование показателей федерального статистического наблюдения на основе действий педагогических работников и граждан в части образовательного процесса;

формирование набора сервисов для граждан с возможностью получить образовательные и иные связанные с образованием сервисы посредством единой точки доступа к цифровым образовательным ресурсам;

создание условий для взаимодействия существующих и вновь создаваемых информационных систем Министерства просвещения Российской Федерации, региональных информационных систем, для использования единых классификаторов, реестров, справочников и форматов взаимодействия;

повышение уровня подготовки педагогического состава за счет практики наставничества и подключения студентов педагогических вузов к обучению у опытных преподавателей путем использования дистанционных образовательных технологий;

создание возможностей для более полного и эффективного вовлечения родителей (законных представителей) в процесс образования своих детей.

Решение поставленных задач требует от органов исполнительной власти субъектов Российской Федерации, осуществляющих государственное управление в сфере образования, создания условий для возможности применения компонентов ЦОС, в том

числе ФГИС «Моя школа» в целях реализации общеобразовательных программ во всех субъектах Российской Федерации на региональном, муниципальном уровнях с применением электронного обучения, дистанционных образовательных технологий.

Настоящие методические рекомендации окажут помощь техническим специалистам (региональным, муниципальным координаторам) при работе по обеспечению интеграционного взаимодействия региональных информационных систем с компонентами цифровой образовательной среды (ЦОС) для организации использования компонентов ЦОС на оборудовании, поставляемом в образовательные организации для внедрения цифровой образовательной среды.

### **1. ОБЩИЕ ПОЛОЖЕНИЯ**

Целевая схема функционирования цифровой образовательной среды требует интеграции региональных информационных систем с государственной информационной системой «Реестры участников образовательных отношений» (далее – ГИС РУО) (Рисунок 2).

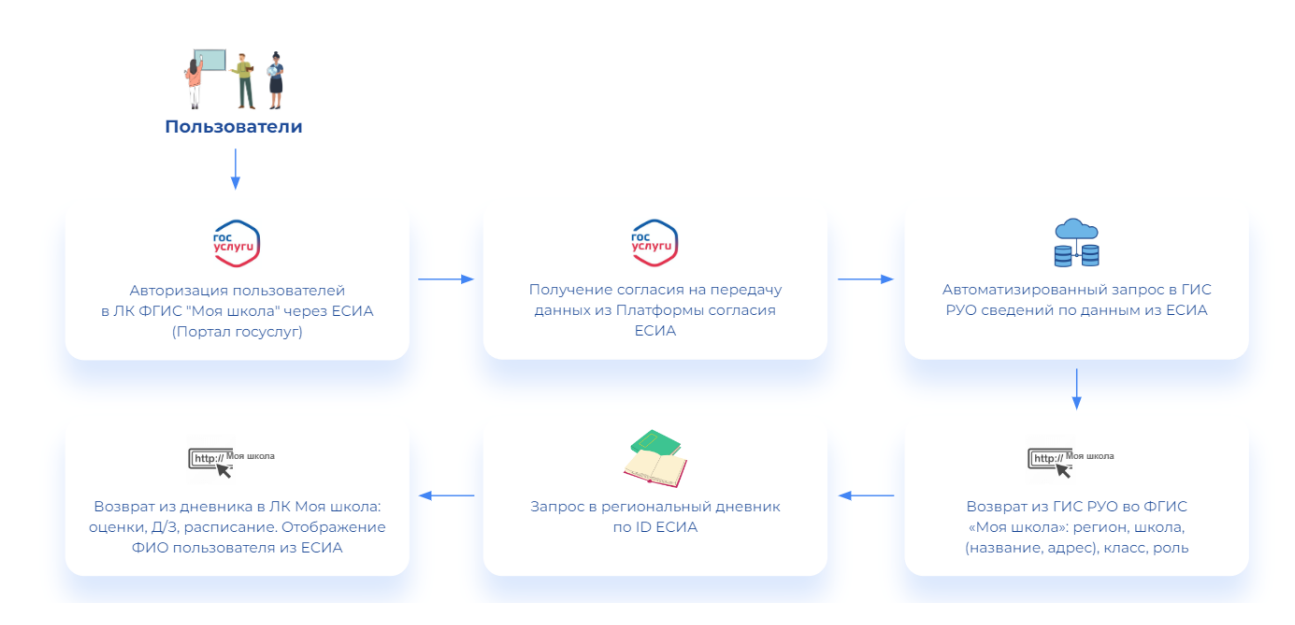

*Рисунок 2. Целевое взаимодействие с ГИС РУО. Шаги процесса*

В связи с этим региональным координаторам необходима информация о порядке (регламенте) организации взаимодействия региональных информационных систем и ресурсов в сфере образования с оператором государственной информационной системы «Реестры участников образовательных отношений». Данный порядок позволит формализовать ответственность участников, задействованных в процессах сбора и обработки информации, и сроки их исполнения.

Участниками информационного взаимодействия являются:

1) операторы региональных информационных систем и ресурсов в сфере начального общего, основного общего и среднего общего образования (далее – участник РУО);

2) служба технической поддержки государственной информационной системы «Реестры участников образовательных отношений» (далее – служба технической поддержки, оператор ГИС РУО).

Актуальная информация об организации взаимодействия, включая регламент информационного взаимодействия, размещены на портале [tech.edu.ru.](https://tech.edu.ru/)

Информационное взаимодействие осуществляется в соответствии с требованиями законодательства Российской Федерации<sup>5,6,7</sup>.

Коммуникации участников осуществляются по электронной почте. Сообщения должны направляться на адрес электронной почты: support@myschool.edu.ru уполномоченным лицом, указанным при регистрации участника РУО (в теме письма необходимо указать «ГИС РУО\_наименование региона»).

### **2. ПРОЦЕСС ИНФОРМАЦИОННОГО ВЗАИМОДЕЙСТВИЯ**

### 2.1. Общие сведения

В информационном взаимодействии участвуют операторы региональных информационных систем и ресурсов в сфере начального общего, основного общего и среднего общего образования, оператор ГИС РУО. В описании модели процесса информационного взаимодействия операторы региональных информационных систем и ресурсов в сфере начального общего, основного общего и среднего общего образования именуются участниками, а оператор ГИС РУО обозначен как «служба технической поддержки».

Взаимодействие региональных ИС с ГИС РУО осуществляется с использованием СМЭВ 3.х в соответствии с Методическими рекомендациями СМЭВ 3.х версии 3.XX, а также с Правилами и процедурами работы в единой системе межведомственного электронного взаимодействия по методическим рекомендациям версии 3.XX (размещены на портале ЕСКС по адресу [https://smev3.gosuslugi.ru/portal\)](https://smev3.gosuslugi.ru/portal).

 $\overline{a}$ 

<sup>5</sup> Постановление Правительства Российской Федерации от 7 декабря 2020 г. № 2040 «О проведении эксперимента по внедрению цифровой образовательной среды»

<sup>&</sup>lt;sup>6</sup> Постановление Правительства Российской Федерации от 13 июля 2022 г. № 1241 «О федеральной государственной информационной системе «Моя школа» и внесении изменения в подпункт «а» пункта 2 Положения об инфраструктуре, обеспечивающей информационно-технологическое взаимодействие информационных систем, используемых для предоставления государственных и муниципальных услуг и исполнения государственных и муниципальных функций в электронной форме»

<sup>&</sup>lt;sup>7</sup> Приказ Министерства просвещения Российской Федерации от 22 декабря 2020 г. № 761 «Об утверждении Порядка отбора субъектов Российской Федерации, на территории которых проводится эксперимент по внедрению цифровой образовательной среды»

### 2.2. Этапы информационного взаимодействия

Процесс информационного взаимодействия включает в себя следующие этапы (Рисунок 3):

1) предварительные действия;

- 2) обмен сообщениями в тестовой среде СМЭВ;
- 3) обмен сообщениями в продуктивной среде СМЭВ.

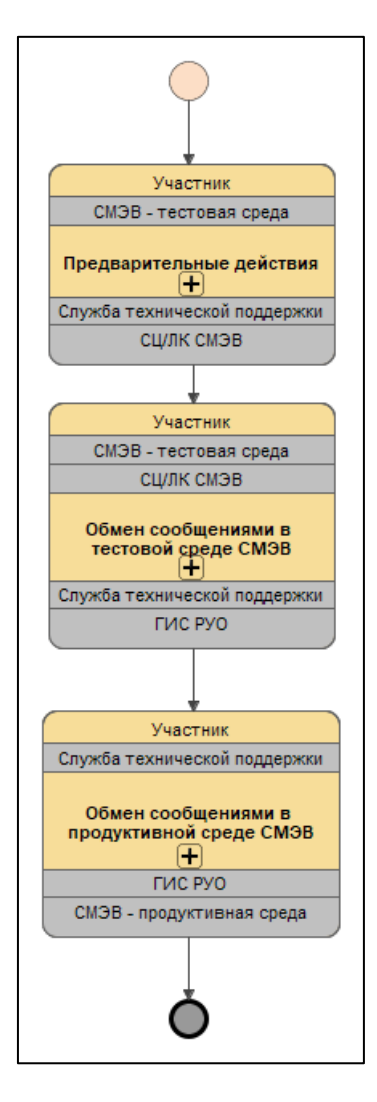

*Рисунок 3. Информационное взаимодействие*

2.3. Предварительные действия

На данном этапе участник РУО должен выполнить следующие шаги (Рисунок 4):

- 1) регистрацию участника в ГИС РУО;
- 2) регистрацию в СМЭВ 3.x (при отсутствии таковой);
- 3) проверку доступа в тестовой среде СМЭВ 3.x;
- 4) запросы технической поддержки (при необходимости).

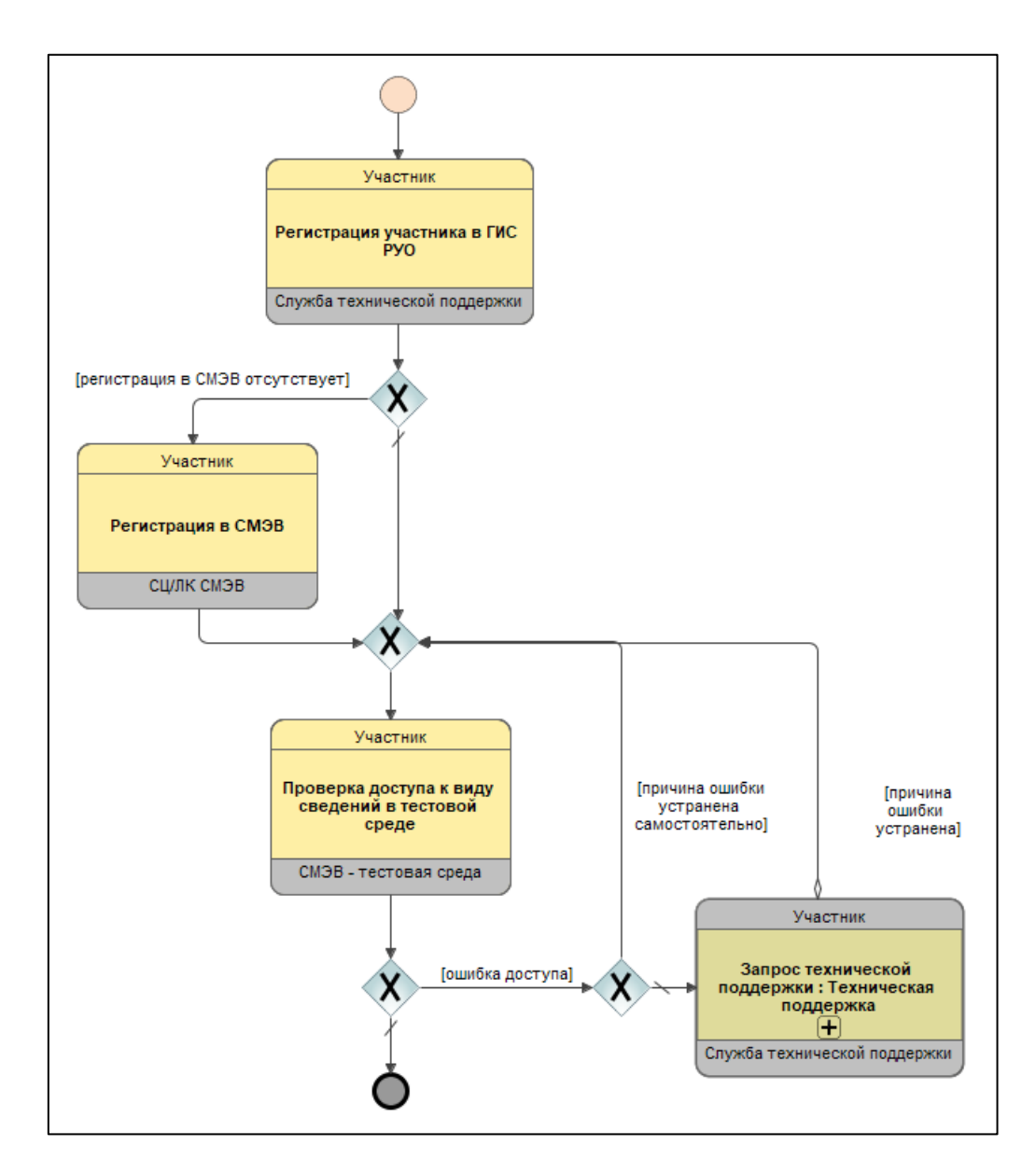

*Рисунок 4. Предварительные действия*

**2.3.1.** Регистрация участника в ГИС РУО

Регистрация участника в ГИС РУО включает в себя следующий обмен сообщениями (Рисунок 5):

1) участник направляет заявку на регистрацию службе технической поддержки на адрес электронной почты: support@myschool.edu.ru. В теме письма указать «ГИС

РУО наименование региона» (форма заявки на регистрацию в ГИС РУО представлена в приложении В);

2) служба технической поддержки проверяет заявку, создает учётные записи уполномоченных лиц, обеспечивающие доступ к технологическому порталу, и направляет учётные данные участнику.

По завершении регистрации уполномоченным лицам участника доступен вход на портал под своими учётными записями для выгрузки актуальных инструктивнометодических документов и сопутствующих материалов.

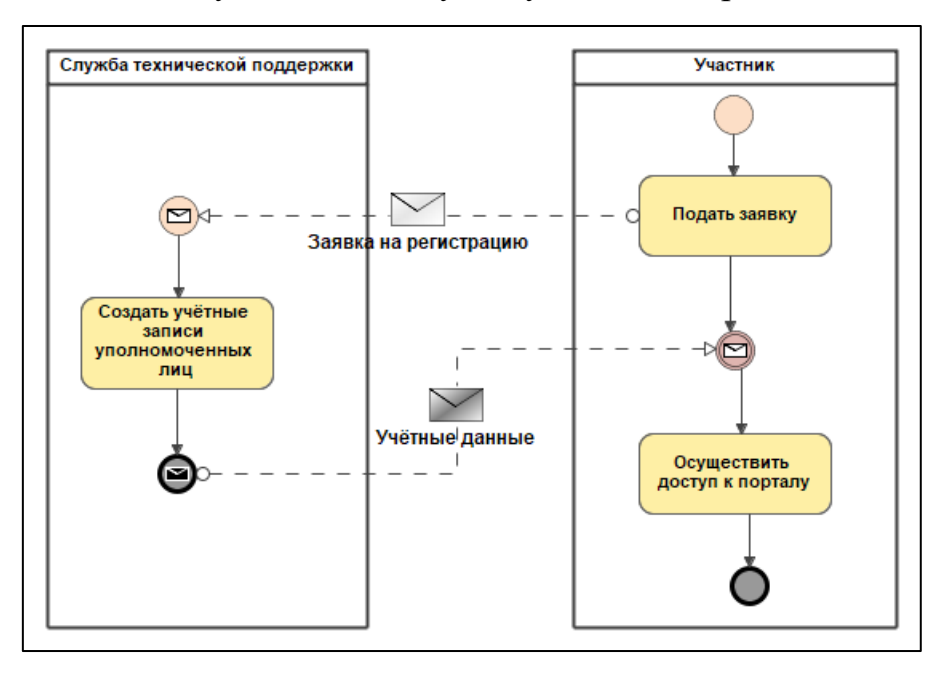

*Рисунок 5. Регистрация участника в ГИС РУО*

### **2.3.2.** Регистрация в СМЭВ 3.x

Если участник еще не зарегистрирован в СМЭВ, он должен выполнить процедуру регистрации в соответствии с Методическими рекомендациями СМЭВ 3.х версии 3.XX, а также с Правилами и процедурами работы в единой системе межведомственного электронного взаимодействия по Методическим рекомендациям версии 3.XX (размещены на портале ЕСКС по адресу [https://smev3.gosuslugi.ru/portal\)](https://smev3.gosuslugi.ru/portal/).

### **2.3.3.** Проверка доступа в тестовой среде СМЭВ 3.x

Уполномоченное лицо участника — технический специалист (региональный координатор) должен выгрузить с технологического портала СМЭВ 3.х комплект документации, схем и примеров для вида сведений СМЭВ «Обмен данными реестров

участников образовательных отношений» (далее – вид сведений ГИС РУО). Затем специалисты участника должны обеспечить запрос вида сведений ГИС РУО в тестовой среде СМЭВ 3.x. Запрос должен быть сформирован в соответствии с выгруженной документацией и содержать признак тестового взаимодействия (//TestMessage).

При ошибках доступа следует обратиться с запросом в службу технической поддержки, приложив описание шагов по воспроизведению и прочую диагностическую информацию.

### 2.4. Обмен сообщениями в тестовой среде СМЭВ

Для обмена сообщениями в тестовой среде СМЭВ (Рисунок 6) участник должен обеспечить передачу данных в соответствии с планом тестирования, приведенном в приложении [А.](#page-22-0) Данные передаются в форме вложений в сообщения, отправляемые виду сведений ГИС РУО. Вложение представляет собой ZIP-архив, содержащий XML-файл с экземпляром ресурса Bundle типа message. Файл должен иметь имя *<код региона в справочнике SSRF ФНС>-<идентификатор сообщения>.xml*, например *22-f54b6f3f-64f7- 4944-ba06-f77ef6882308.xml*, архив должен иметь имя *<код региона в справочнике SSRF ФНС>-<идентификатор сообщения>.zip*, например *22-f54b6f3f-64f7-4944-ba06 f77ef6882308.zip.*

Состав и формат передаваемых данных приведен в следующих документах:

1) 88469615.62.01.11.000.001.ПР.01 Порядок ведения реестра организаций, осуществляющих образовательную деятельность;

2) 88469615.62.01.11.000.001.ПР.02 Порядок ведения реестра педагогических работников;

3) 88469615.62.01.11.000.001.ПР.03 Порядок ведения реестра обучающихся.

Правила заполнения атрибутов передаваемых данных приведены в следующих документах:

1) 88469615.62.01.11.000.001.ПЗ.01 Правила заполнения атрибутов ресурсов REST реестра организаций, осуществляющих образовательную деятельность;

2) 88469615.62.01.11.000.001.ПЗ.02 Правила заполнения атрибутов ресурсов REST реестра педагогических работников;

3) 88469615.62.01.11.000.001.ПЗ.03 Правила заполнения атрибутов ресурсов REST реестра обучающихся.

При ошибках доступа следует обратиться с запросом в службу технической поддержки, приложив описание шагов по воспроизведению и прочую диагностическую информацию.

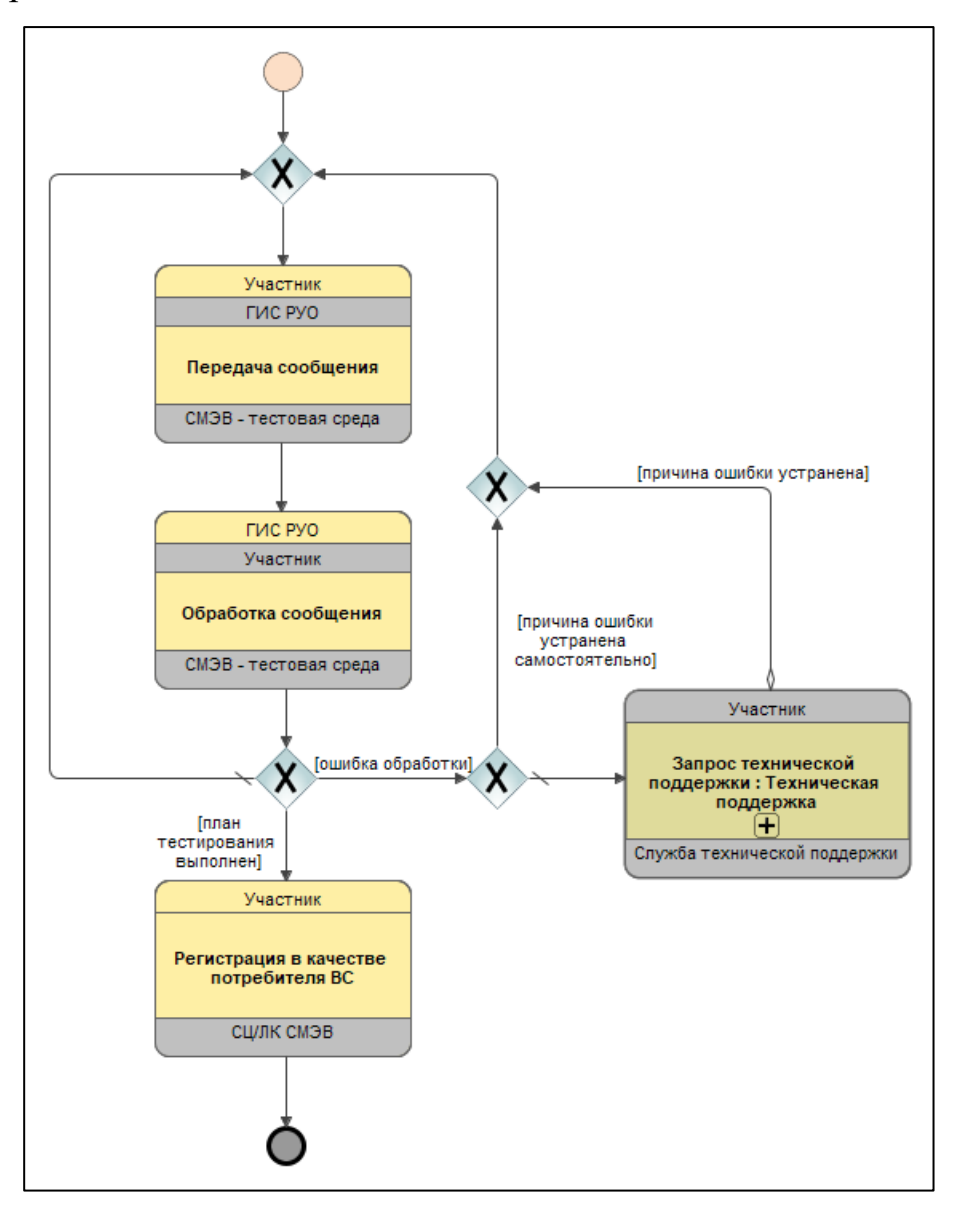

*Рисунок 6. Обмен сообщениями в тестовой среде СМЭВ*

### 2.5. Обмен сообщениями в продуктивной среде СМЭВ

Для обмена сообщениями в продуктивной среде участнику необходимо получить доступ к виду сведений. Процесс получения доступа к виду сведений описан в Руководстве пользователя личного кабинета участника взаимодействия (размещено на портале ЕСКС по адресу [https://smev3.gosuslugi.ru/portal\)](https://smev3.gosuslugi.ru/portal).

Передача данных, подлежащих обмену, осуществляется по расписанию. Запросы данных осуществляются по мере необходимости (Рисунок 7).

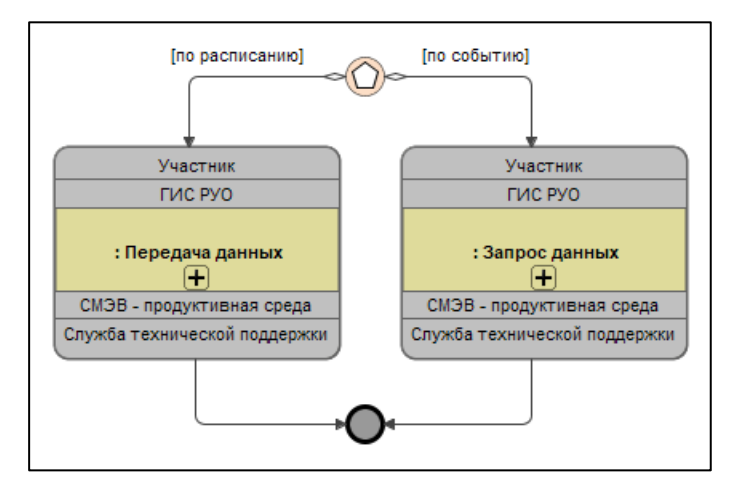

*Рисунок 7. Обмен сообщениями в продуктивной среде СМЭВ*

### **2.5.1.** Передача данных

Передача данных (Рисунок 8) осуществляется по расписанию (каждые сутки) при наличии у участника новых или измененных данных. Данные передаются в форме вложений в сообщения, отправляемые виду сведений ГИС РУО в производственной среде СМЭВ. Вложение представляет собой ZIP-архив, содержащий XML-файл с экземпляром ресурса Bundle типа message. Файл должен иметь имя *<код региона в справочнике SSRF ФНС>-<идентификатор сообщения>.xml*, например *22-f54b6f3f-64f7- 4944-ba06-f77ef6882308.xml*, архив должен иметь имя *<код региона в справочнике SSRF ФНС>-<идентификатор сообщения>.zip*, например *22-f54b6f3f-64f7-4944-ba06 f77ef6882308.zip.* Размер одного сообщения после упаковки в архив ZIP должен быть меньше 5 Мбайт. Отправляется столько сообщений, сколько требуется для передачи новых или измененных данных с учетом данного ограничения. Вложения в сообщения должны содержать только транзакции создания, изменения или удаления данных.

При ошибках доступа следует обратиться с запросом в службу технической поддержки, приложив описание шагов по воспроизведению и прочую диагностическую информацию.

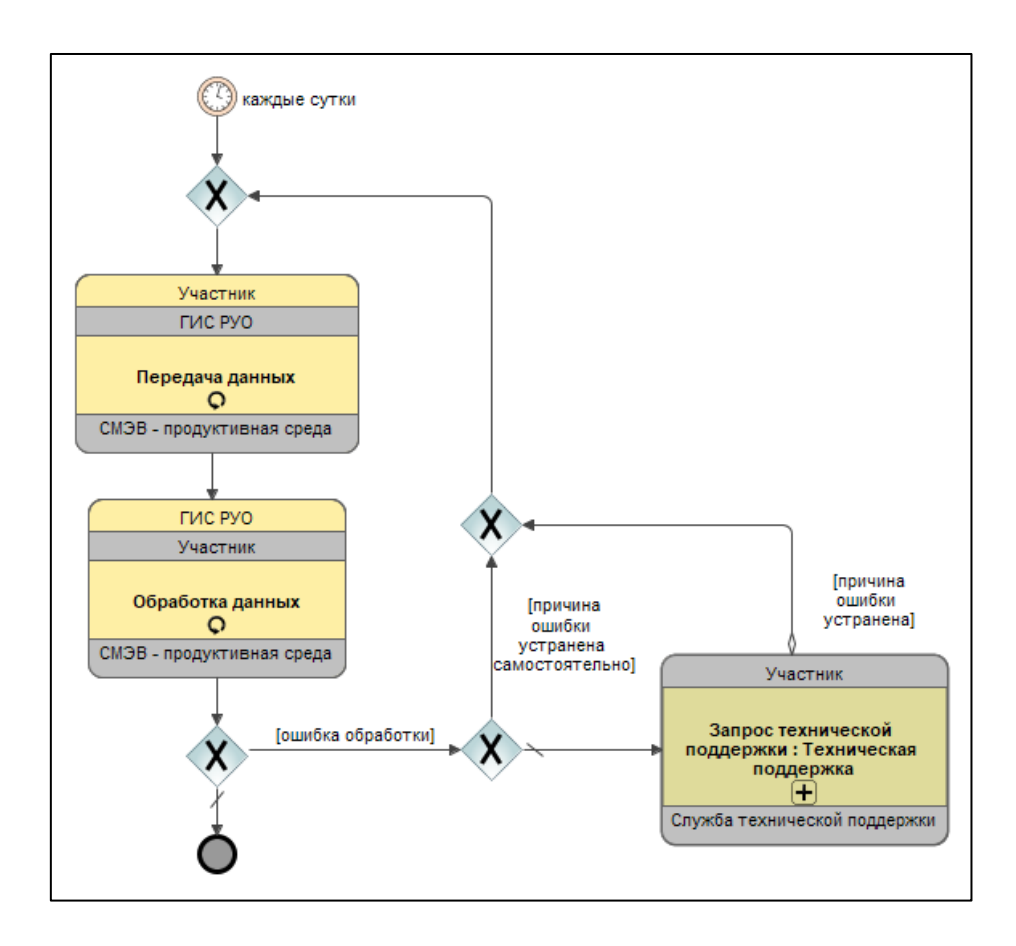

*Рисунок 8. Передача данных*

### **2.5.2.** Запрос данных

Запрос данных (Рисунок 9) осуществляется по мере необходимости. Запросы передаются в форме вложений в сообщения, отправляемые виду сведений ГИС РУО в производственной среде СМЭВ. Вложение представляет собой ZIP-архив, содержащий XML-файл с экземпляром ресурса Bundle типа message. Файл должен иметь имя *<код региона в справочнике SSRF ФНС>-<идентификатор сообщения>.xml*, например *22 f54b6f3f-64f7-4944-ba06-f77ef6882308.xml*, архив должен иметь имя *<код региона в справочнике SSRF ФНС>-<идентификатор сообщения>.zip*, например *22-f54b6f3f-64f7- 4944-ba06-f77ef6882308.zip.* Размер одного вложения после упаковки в архив ZIP должен быть меньше 5 Мбайт. Отправляется столько сообщений, сколько требуется для запроса всех необходимых данных с учетом данного ограничения. Вложения в сообщения должны содержать только транзакции чтения или поиска данных.

При ошибках доступа следует обратиться с запросом в службу технической поддержки, приложив описание шагов по воспроизведению и прочую диагностическую информацию.

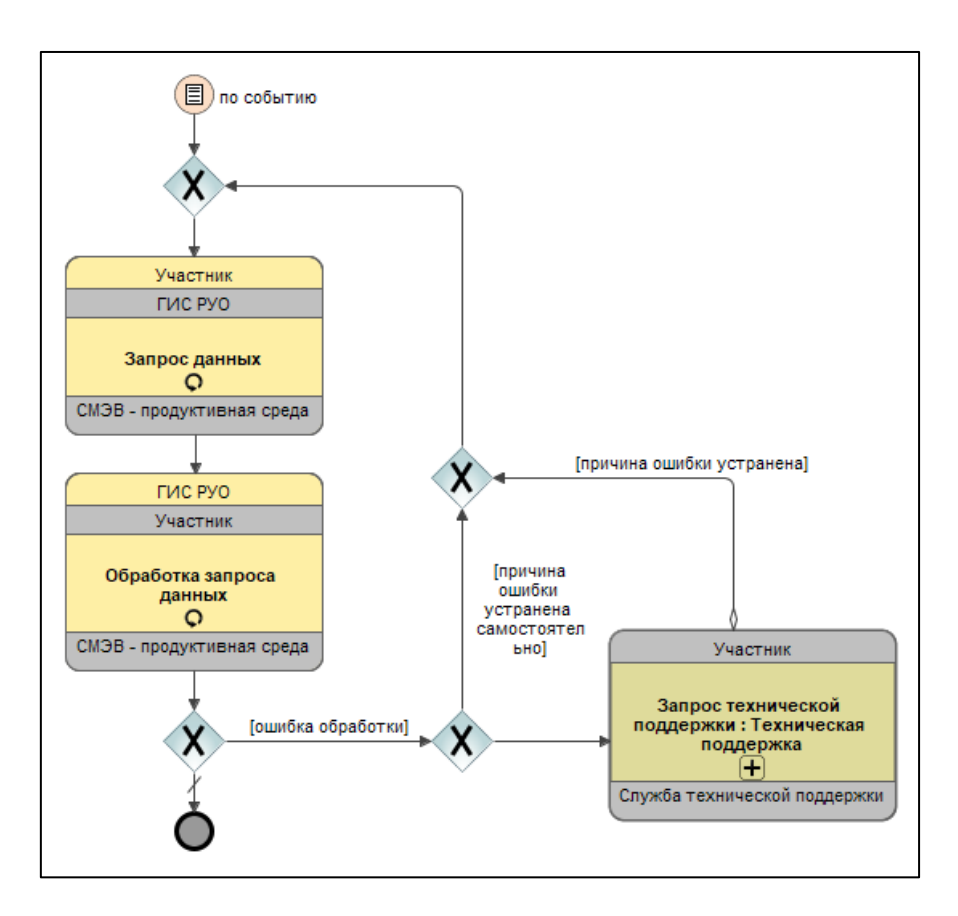

*Рисунок 9. Запрос данных*

## 3. ПОРЯДОК ОБРАБОТКИ ОБРАЩЕНИЙ В СЛУЖБУ ТЕХНИЧЕСКОЙ ПОДДЕРЖКИ

Обращения в службу технической поддержки делятся на две категории (Рисунок 10):

1) обращение в связи с проблемой обработки сообщений, которую участник не может решить самостоятельно;

2) обращение за консультацией.

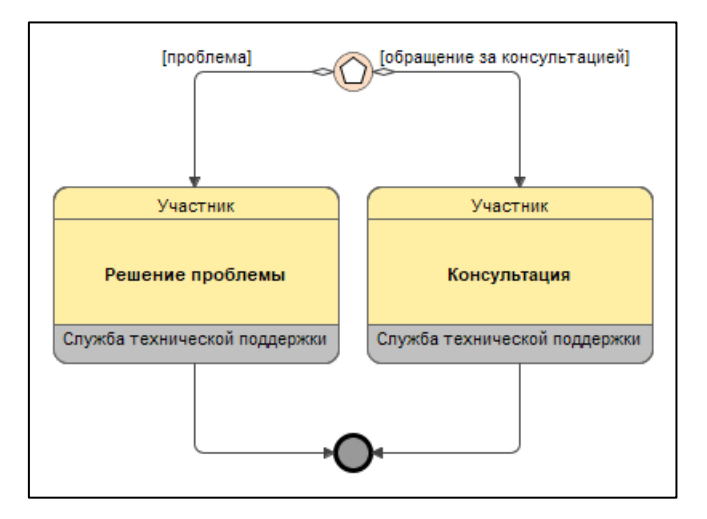

*Рисунок 10. Обращения в службу технической поддержки*

Обращения должны осуществляться по электронной почте с использованием адреса уполномоченного лица участника, указанного при регистрации участника или при внесении изменений в регистрационные данные участника.

3.1. Обращение в связи с проблемой

Алгоритм взаимодействия (Рисунок 11) при обращении в случае наличия проблемы содержит следующие этапы:

1) участник передает описание проблемы (с приложением исходного и ответного сообщения);

2) служба технической поддержки оценивает сложность проблемы и сообщает ориентировочные сроки ее решения участнику;

3) служба технической поддержки готовит предложение по решению проблемы и направляет его участнику;

4) участник пытается устранить проблему в соответствии с полученным предложением;

5) участник сообщает службе технической поддержки о результате попытки решения проблемы;

6) служба технической поддержки регистрирует результат попытки решения;

7) если проблема не устранена, участник передает службе технической поддержки описание проблемы и предысторию ее решения.

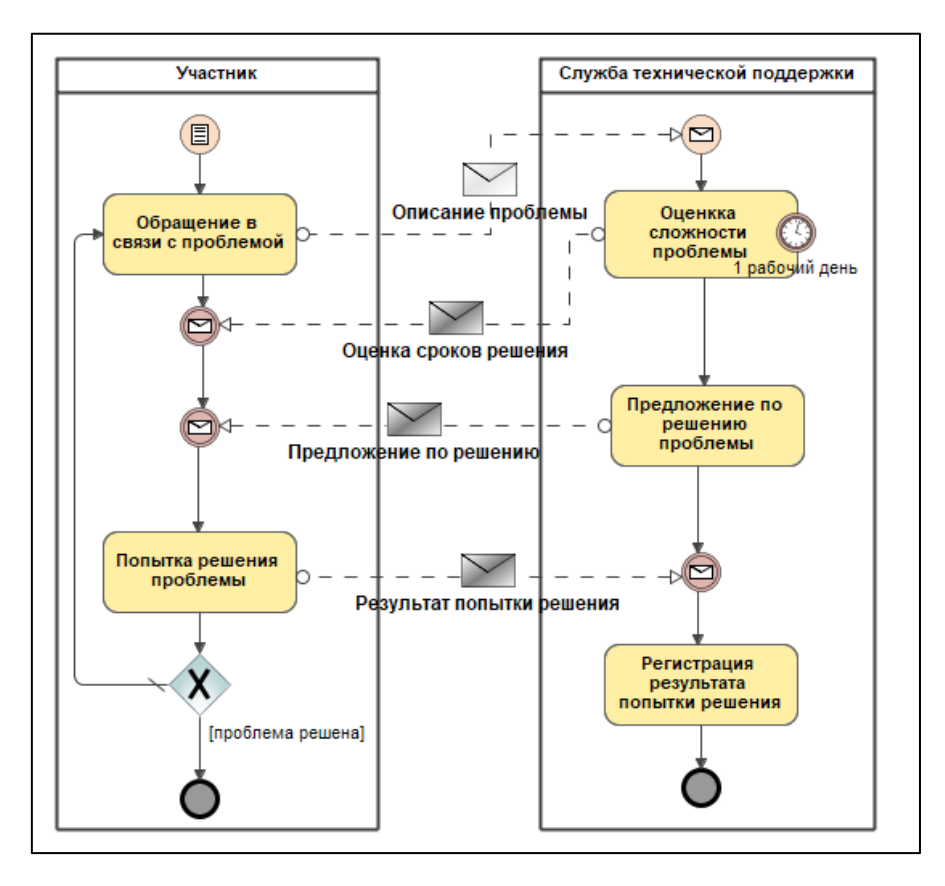

*Рисунок 11. Обращение в связи с проблемой*

### 3.2. Обращение за консультацией

Обращение за консультацией обрабатывается в течение трех рабочих дней. Если тема консультации выходит за рамки эксплуатации ГИС РУО, в консультации может быть отказано.

#### **ЗАКЛЮЧЕНИЕ**

Новые цифровые технологии, применяемые в настоящее время в сфере образования, позволяют решать ключевые задачи, в том числе в части применения эффективных цифровых инструментов для персонализации обучения, повышения мотивации обучающихся, облегчения деятельности педагогов и администрации образовательной организации.

На данном этапе цифровая образовательная среда становится самостоятельной обучающей сущностью с высоким уровнем алгоритмизации и автоматизации образовательных взаимодействий в достижении поставленных целей [1].

Эффективность функционирования ЦОС, и в частности, ФГИС «Моя школа» невозможна без информационного взаимодействия региональных информационных систем с государственной информационной системой «Реестры участников образовательных отношений». Профессионализм и ответственность технических специалистов регионального и муниципального уровней позволяет решить задачу по обеспечению интеграционного взаимодействия региональных информационных систем с компонентами цифровой образовательной среды для организации использования компонентов ЦОС на оборудовании, поставляемом в образовательные организации для внедрения цифровой среды.

Цифровая образовательная среда создает условия для постоянного профессионального развития и совершенствования, является новым вызовом для работников сферы образования [2]. Освоение новых технологий будет означать приобретение качественно новых цифровых компетенций, положительно сказывающихся на их личных и профессиональных достижениях.

### <span id="page-22-0"></span>**А.1 Общие требования**

К тестированию обмена сообщениями с ГИС РУО предъявляются следующие общие требования:

1) каждое вложение в сообщение должно содержать ровно одну транзакцию из числа перечисленных в таблицах [А.1–](#page-24-0)[А.3;](#page-34-0)

2) в транзакции должны быть указаны действия с экземплярами ресурсов, перечисленных в графе Ресурсы;

3) экземпляры ресурсов (кроме EduProviderRestriction) должны содержать реальные данные.

#### **А.2 Подготовка к тестированию**

Тестирование обмена сообщениями с ГИС РУО должно проводиться на примере 10 школ, являющихся самостоятельными юридическими лицами. На этапе подготовки к тестированию должны быть получены федеральные идентификаторы реестровых записей этих школ, предназначенные для использования в тестовых сообщениях. Для этого участник должен передать ГИС РУО сообщение, содержащее вложение с транзакцией поиска экземпляров ресурса Organization по списку ИНН. Пример вложения в сообщение приведен в разделе [Б.1.](#page-40-0) К вложению в ответное сообщение можно применить XSL-преобразование, приведенное в разделе [Б.3.](#page-45-0) Пример вложения в ответное сообщение приведен в разделе [Б.2,](#page-41-0) результат его преобразования – в разделе [Б.4.](#page-47-0)

Следует учесть, что при формировании вложения в сообщение поиска мог быть указан ошибочный ИНН. Кроме того, в записях реестров Рособрнадзора также встречаются ошибочные ИНН. Поэтому вложение в ответное сообщение может содержать меньшее число экземпляров ресурса Organization. В этом случае список ИНН надо отредактировать, исключив не найденные ИНН и добавив новые.

Возможна также ситуация, когда в реестре Рособрнадзора ИНН по ошибке соответствует другой школе. Поэтому следует проверить, что во вложении в ответное сообщение ИНН соответствует наименованию школы. Если это не так, такой ИНН надо

исключить из списка и добавить ИНН другой школы. В конечном итоге должны быть получены федеральные идентификаторы реестровых записей 10 школ.

### **А.3 Порядок тестирования**

Тестирование проводится в следующем порядке:

1) тестирование обмена сообщениями с реестром ОООД;

2) тестирование обмена сообщениями с реестром ПР;

3) тестирование обмена сообщениями с реестром ОБ.

Тестирование обмена сообщениями с реестром ОООД проводится в том порядке, в котором транзакции перечислены в таблице [А.1.](#page-24-0)

Тестирование обмена сообщениями с реестром ПР проводится в том порядке, в котором транзакции перечислены в таблице [А.2.](#page-27-0)

Тестирование обмена сообщениями с реестром ОБ проводится в том порядке, в котором транзакции перечислены в таблице [А.3.](#page-34-0)

Тестирование считается выполненным, если на все сообщения, которые должны быть переданы в соответствии с графой *Примечание*, получены ответные сообщения об успешной обработке.

Переход к следующему этапу следует осуществлять, когда данный этап выполнен полностью.

Допускаются следующие действия:

- а) создание (метод POST);
- б) изменение (метод PUT);
- в) удаление (метод DELETE);
- г) чтение (метод GET);
- д) поиск (метод GET).

Действие должно быть указано обязательно. В зависимости от действия экземпляр ресурса может присутствовать или отсутствовать.

По завершении тестирования участник направляет службе технической поддержки соответствующее уведомление.

### **А.4 Тестирование обмена сообщениями с реестром ОООД**

План тестирования обмена сообщениями с реестром ОООД приведен в таблице [А.1.](#page-24-0) В графе *Код* указан код транзакции, принадлежащий системе кодирования [https://nsi.edu.gov.ru/CodeSystem/CodeSystem-Edu-TransactionType-1.](https://nsi.edu.gov.ru/CodeSystem/CodeSystem-Edu-TransactionType-1)

| Код | Наимено<br>вание                            | Описание                                                                                          | <b>Ресурсы</b>        | Примечание                                                                                                    |
|-----|---------------------------------------------|---------------------------------------------------------------------------------------------------|-----------------------|----------------------------------------------------------------------------------------------------|
| 16  | Hoboe<br>штатное<br>расписан<br>ие          | Создание сведений о<br>штатном расписании<br>на академический год                                 | PositionList<br>Event | Передать по одному<br>сообщению<br>ДЛЯ<br>каждой из 10 школ                                                                                                    |
| 17  | Изменени<br>e<br>штатного<br>расписан<br>ИЯ | Изменение сведений<br>$\mathbf O$<br>штатном<br>расписании в течение<br>академического года       | PositionList<br>Event | 1 Передать<br>два<br>сообщения,<br>B<br>каждом из которых<br>для одного из ранее<br>созданных<br>экземпляров<br>pecypca PositionList<br>специфицирована<br>замена<br>значения<br>атрибута<br>status/@value<br>на<br>"entered-in-error".<br>2 Передать<br>два<br>сообщения,<br>B<br>каждом из которых<br>экземпляр<br>ОДИН<br>pecypca PositionList,<br>которого<br>$\mathbf{y}$<br>status/@value="retir<br>ed"<br>$\mathbf{M}$<br>указана<br>причина<br>прекращения<br>действия reason |
| 19  | Новый<br>состав<br>ученичес<br>ких мест     | Создание<br>сведений  <br>об<br>ученических<br>местах<br>Ha<br>академический год                  | EduGroup<br>Event     | Передать по одному<br>сообщению<br>ДЛЯ<br>каждой из 10 школ                                                                                                    |
| 20  | Изменени<br>e<br>сведений<br>об             | Изменение сведений  <br>об<br>ученических<br>течение<br>местах<br>$\bf{B}$<br>академического года | EduGroup<br>Event     | 1 Передать<br>два<br>сообщения,<br>B<br>каждом из которых<br>для одного из ранее                                                                                                    |

<span id="page-24-0"></span>**Таблица А.1** – Тестирование обмена сообщениями с реестром ОООД

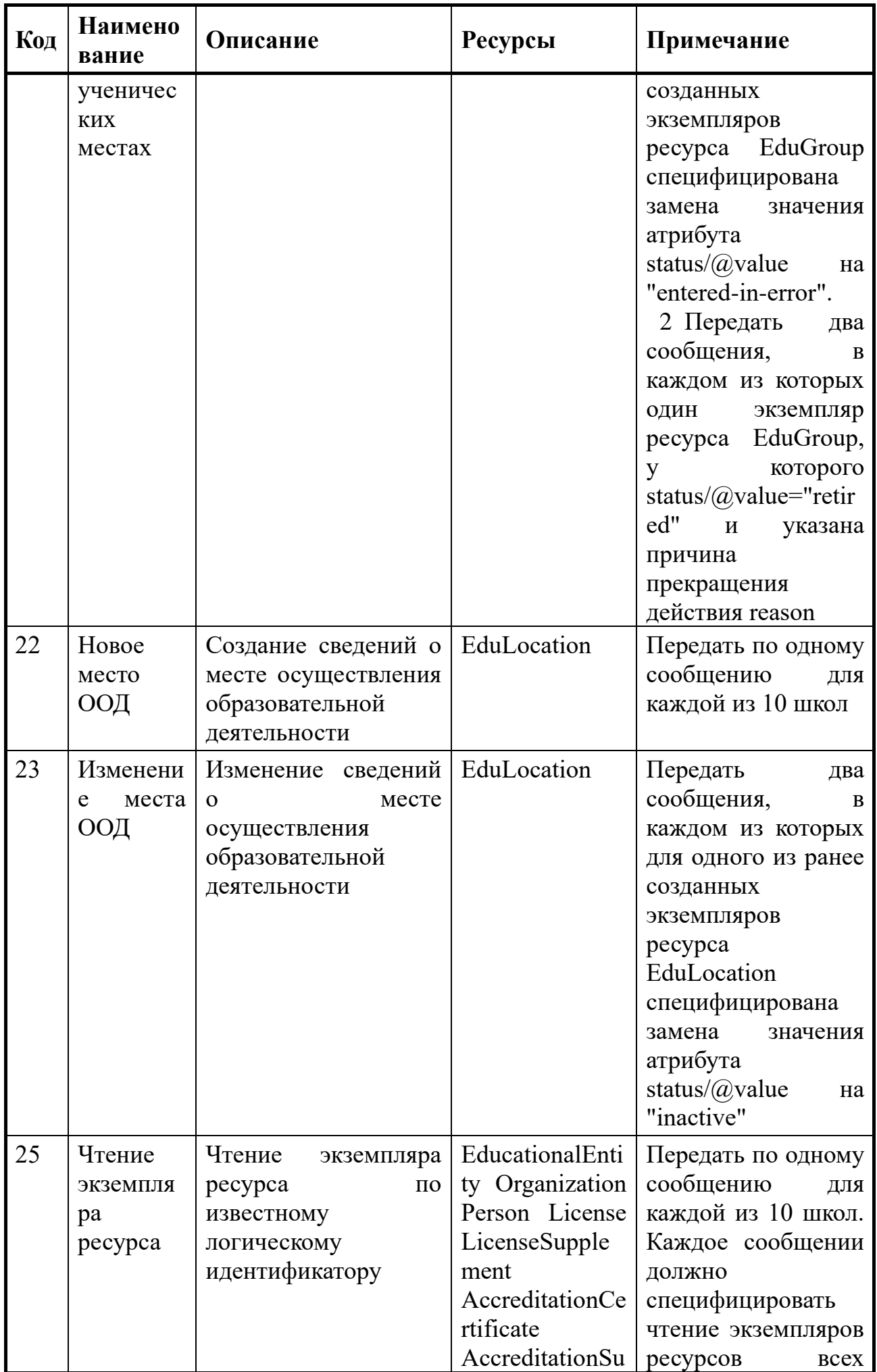

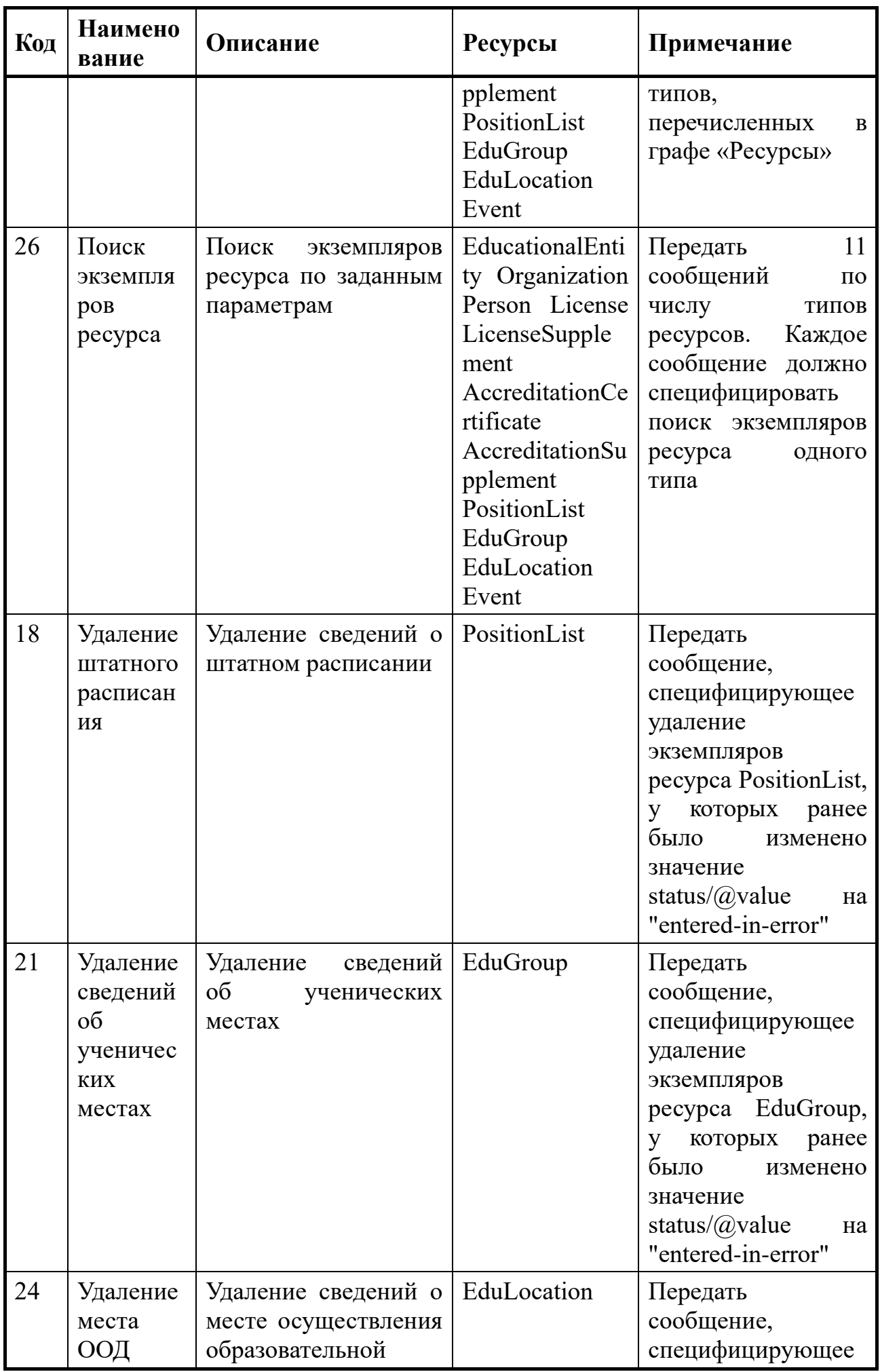

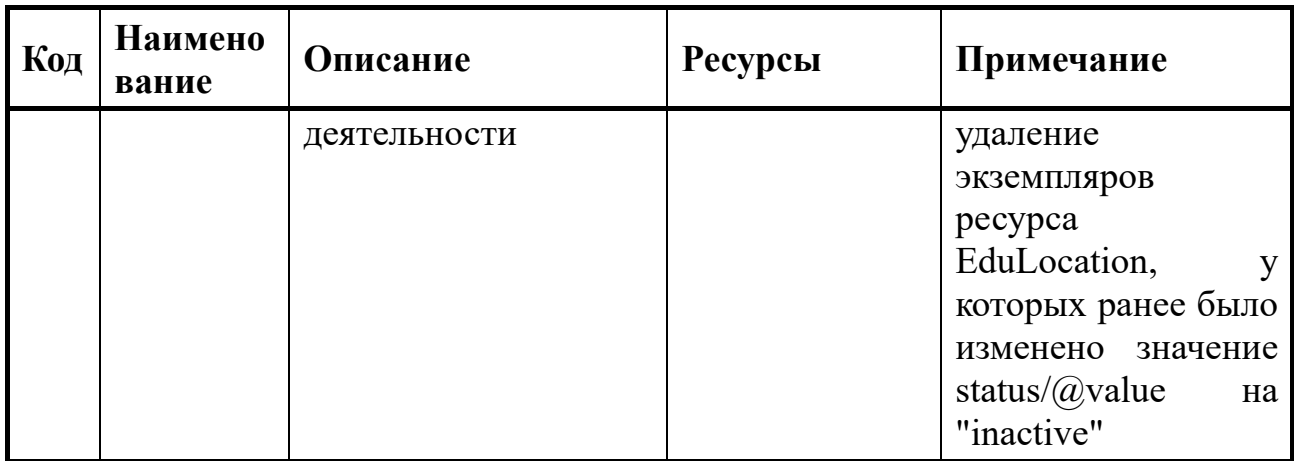

#### Тестирование обмена сообщениями с реестром ПР  $A.5$

План тестирования обмена сообщениями с реестром ПР приведен в таблице А.2. В графе Код указан код транзакции, принадлежащий системе кодирования https://nsi.edu.gov.ru/CodeSystem/CodeSystem-Edp-TransactionType-1.

<span id="page-27-0"></span>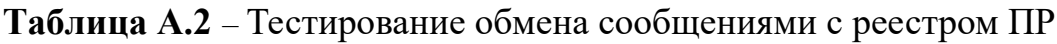

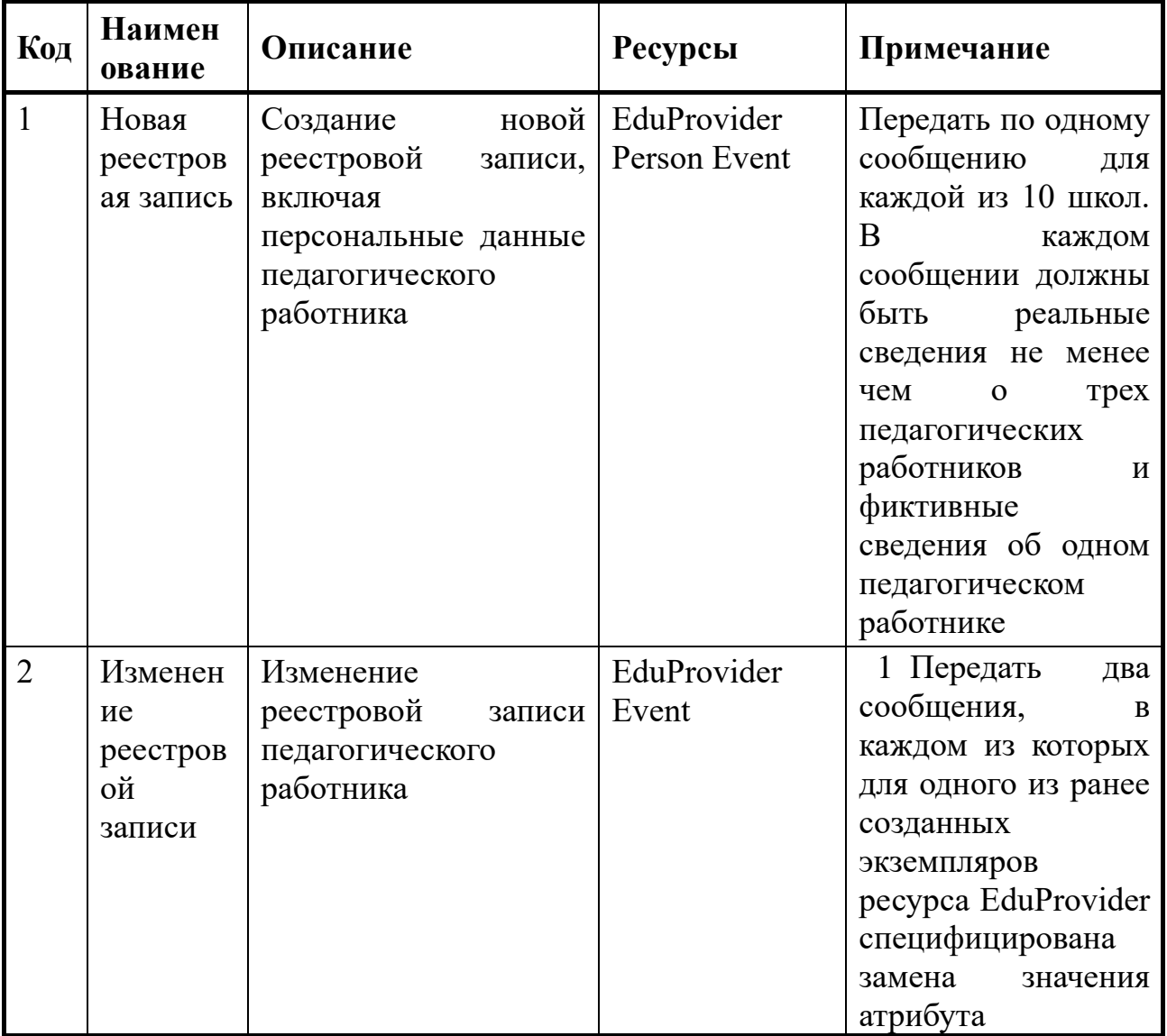

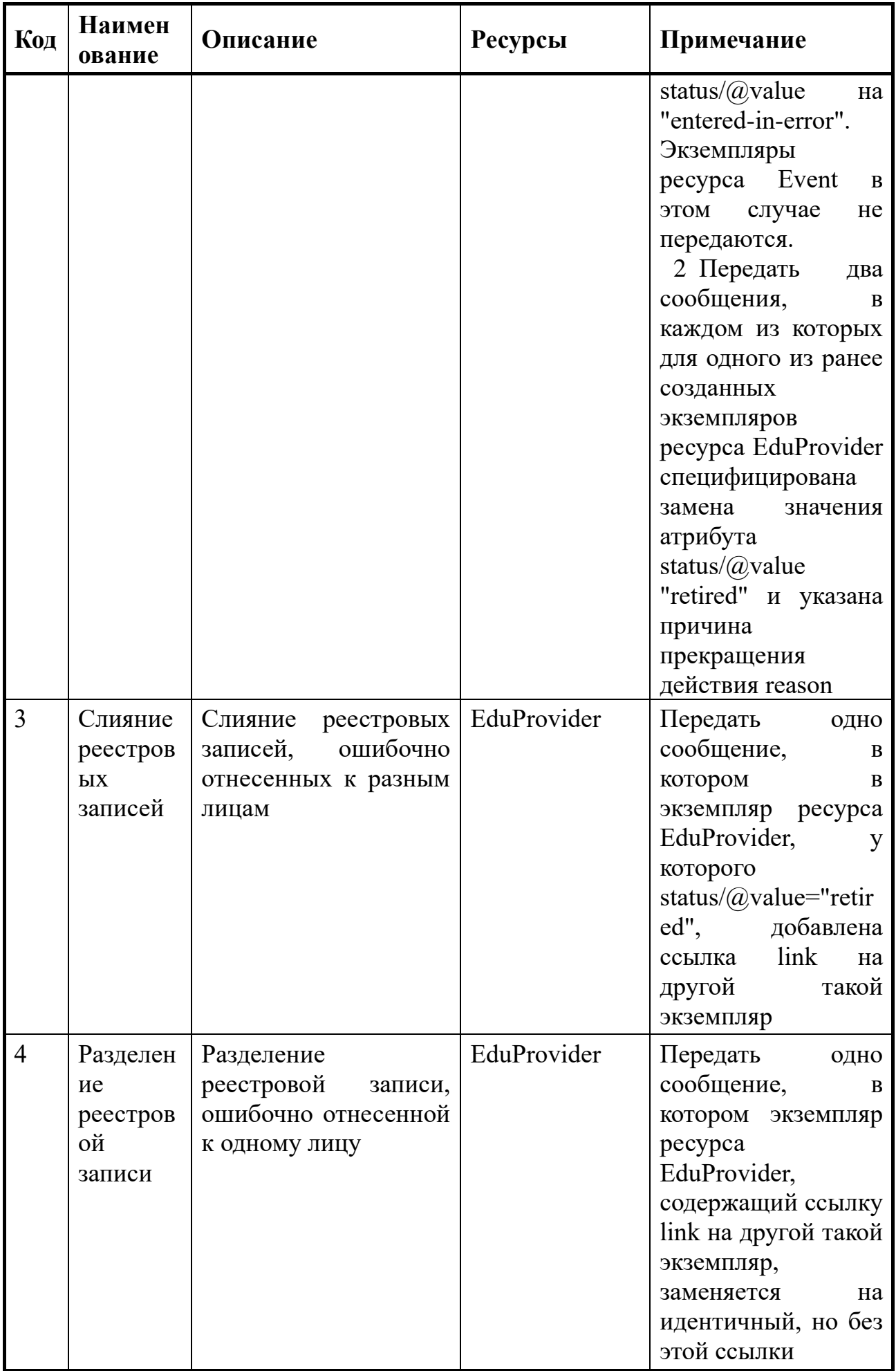

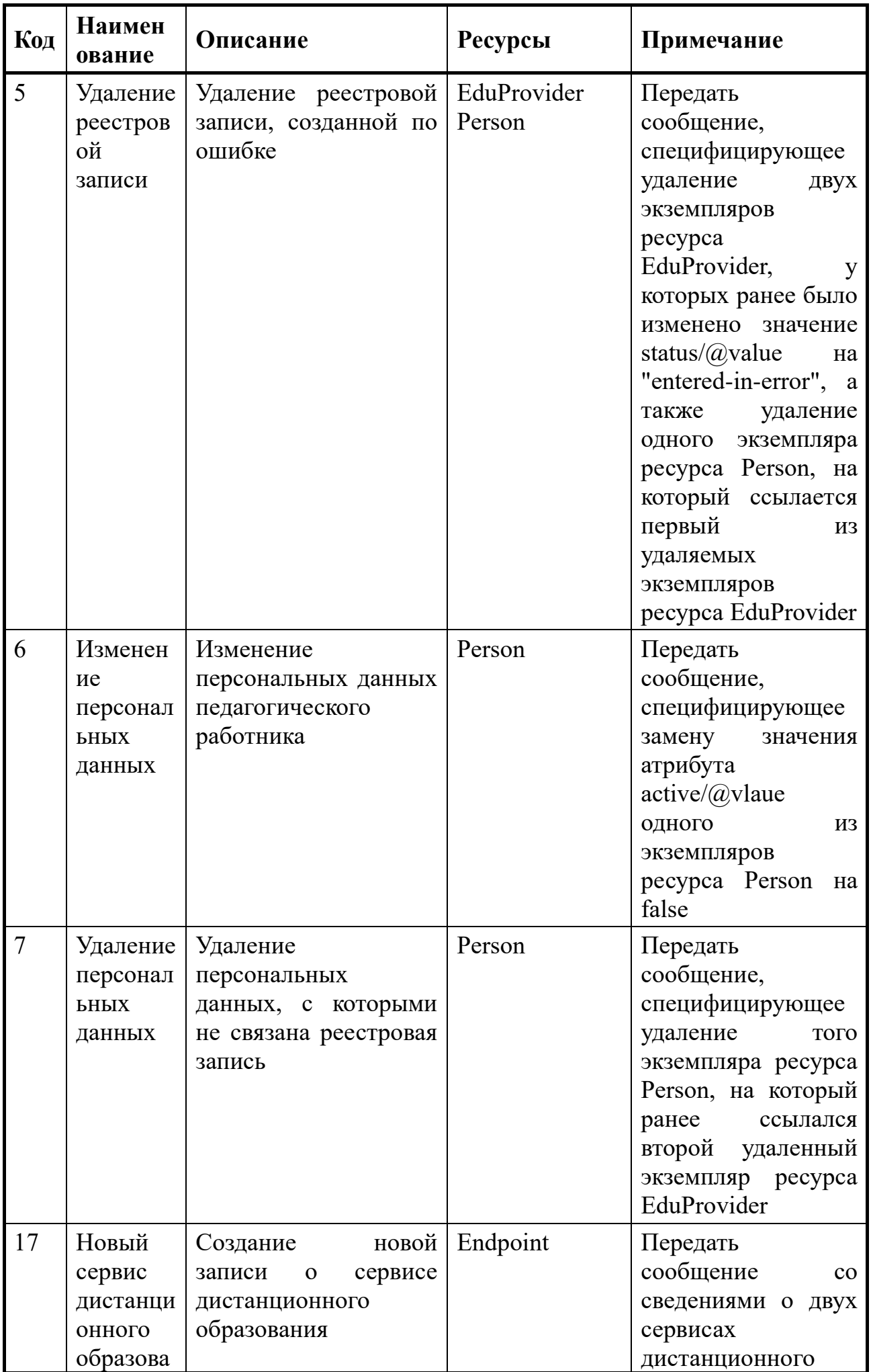

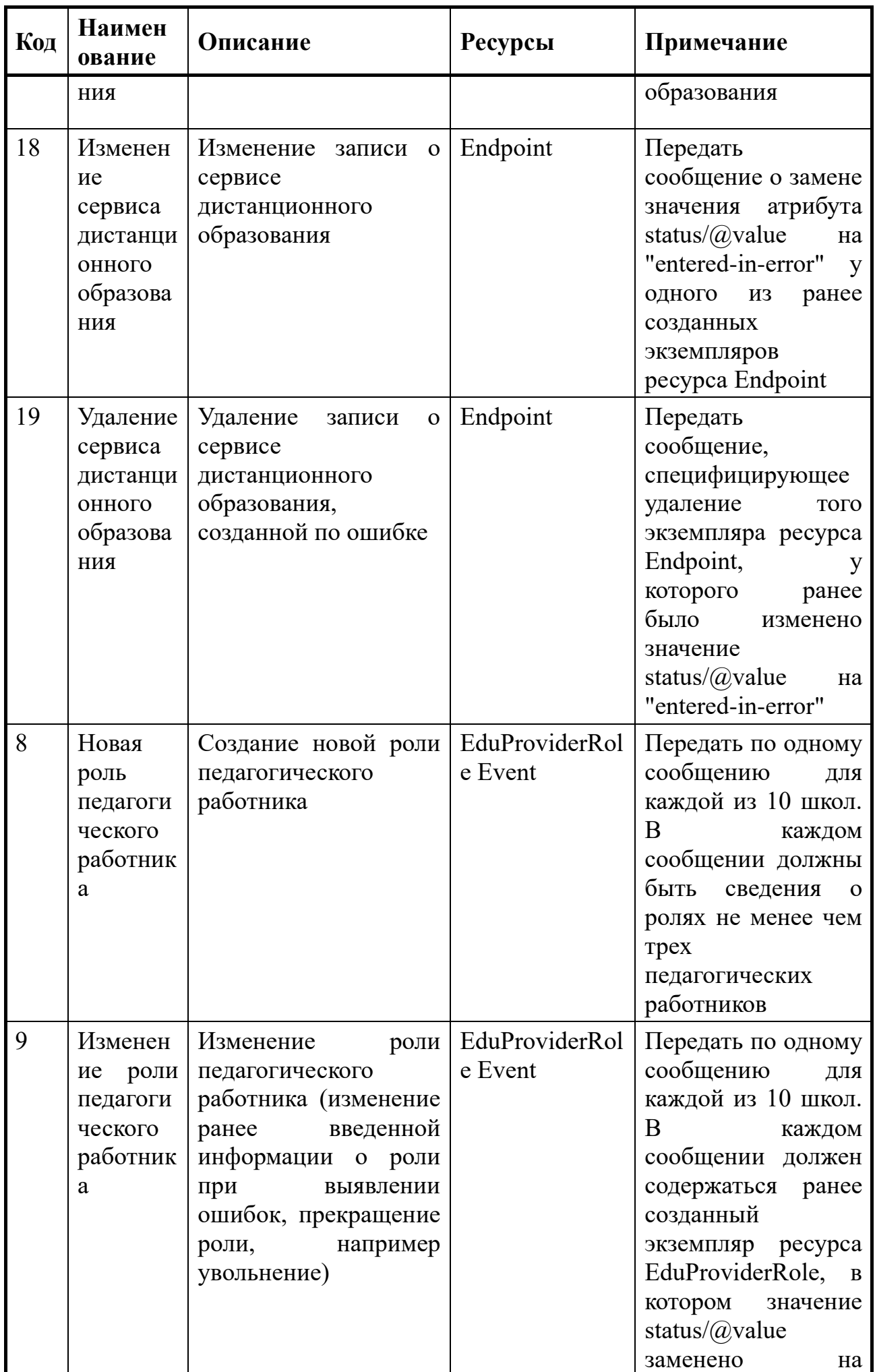

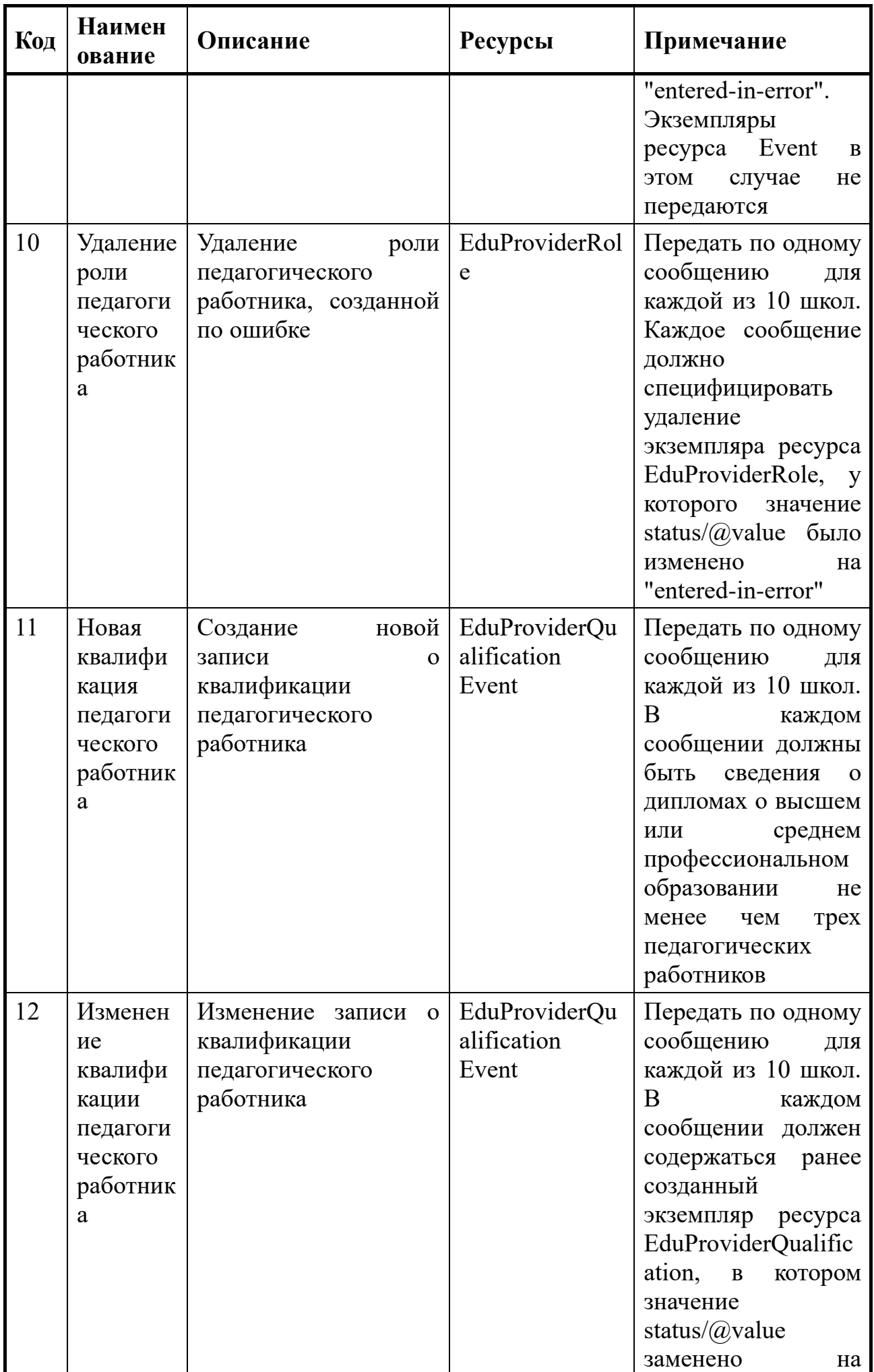

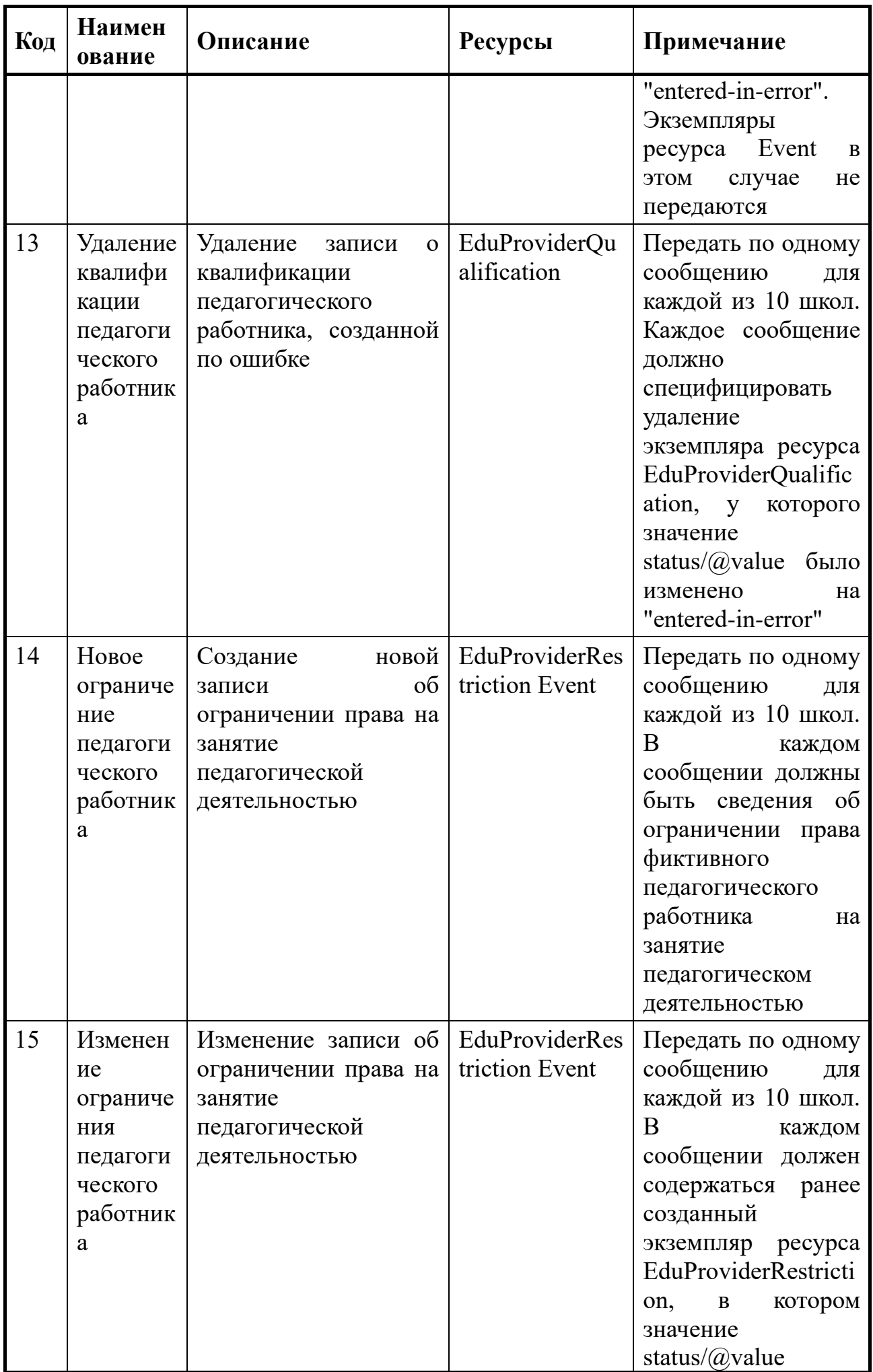

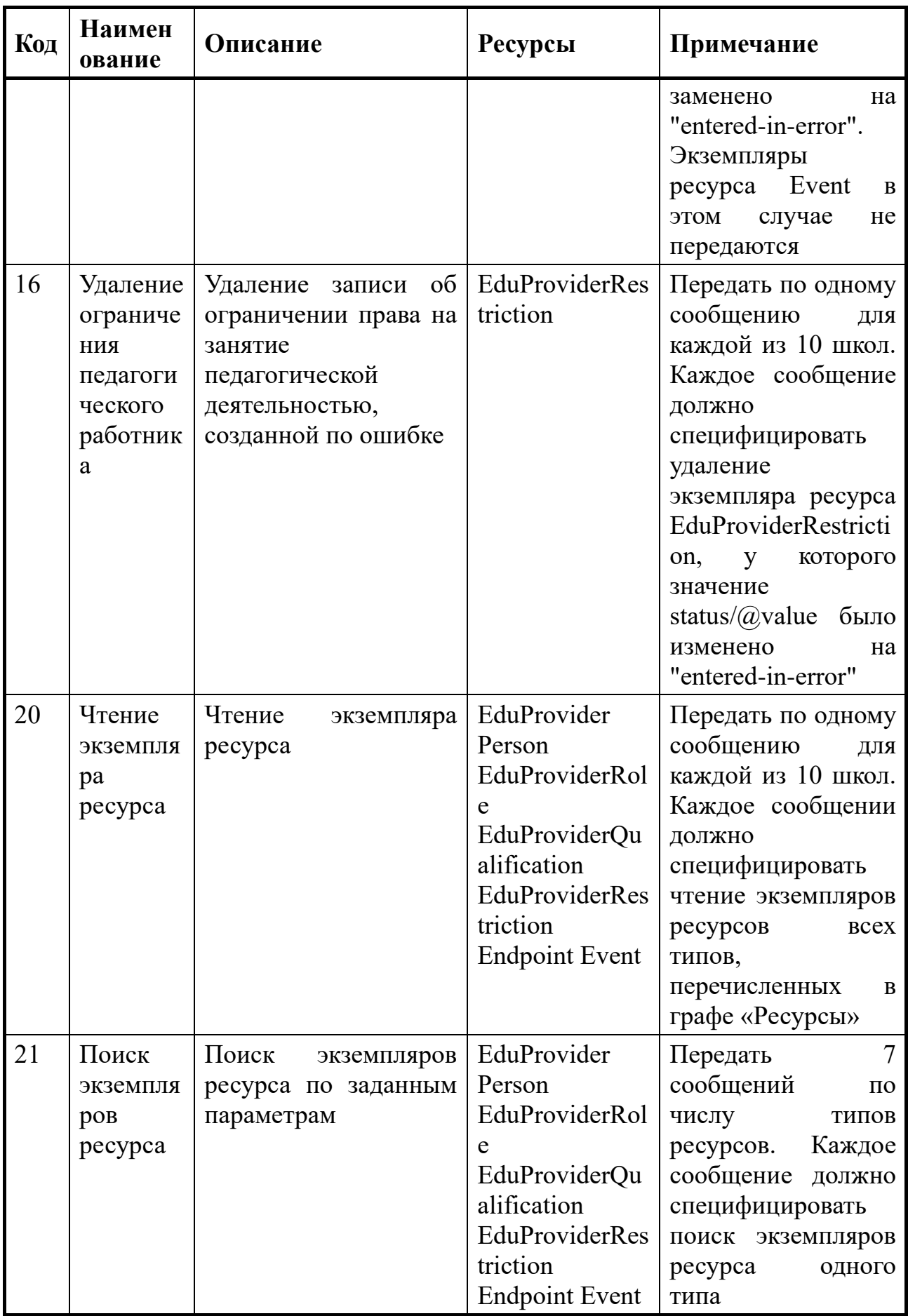

#### Тестирование обмена сообщениями с реестром ОБ  $A.6$

План тестирования обмена сообщениями с реестром ОБ приведен в таблице А.3. В транзакции, графе указан код принадлежащий Код системе кодирования https://nsi.edu.gov.ru/CodeSystem/CodeSystem-Pup-TransactionType-1.

| Код            | Наимен<br>ование                          | Описание                                                                                     | <b>Ресурсы</b>           | Примечание                                                                                                    |
|----------------|-------------------------------------------|----------------------------------------------------------------------------------------------|--------------------------|----------------------------------------------------------------------------------------------------|
| $\mathbf{1}$   | Новая<br>реестров<br>ая запись            | Создание<br>новой<br>реестровой<br>записи,<br>включая<br>персональные данные<br>обучающегося | Pupil<br>Person<br>Event | Передать по одному<br>сообщению<br>ДЛЯ<br>каждой из 10 школ.<br>B<br>каждом<br>сообщении должны<br>быть<br>реальные<br>сведения не менее<br>10<br>чем<br>$\mathbf 0$<br>обучающихся<br>$\mathbf{B}$<br>классах на разных<br>параллелях, а также<br>фиктивные<br>сведения об одном<br>обучающемся.<br>каждого реального<br>обучающегося<br>быть<br>должен<br>реальный законный<br>представитель,<br>ДЛЯ<br>фиктивного<br>обучающегося<br>фиктивный опекун |
| $\overline{2}$ | Изменен<br>ие<br>реестров<br>ой<br>записи | Изменение<br>реестровой записи                                                               | Pupil Event              | 1 Передать<br>два<br>сообщения,<br>B<br>каждом из которых<br>для одного из ранее<br>созданных<br>экземпляров<br>Pupil<br>pecypca<br>специфицирована<br>замена<br>значения<br>атрибута<br>status/ $@$ value<br>на<br>"entered-in-error".<br>Экземпляры<br>pecypca<br>Event<br>$\bf{B}$                                                                                                    |

<span id="page-34-0"></span>Таблица А.3 - Тестирование обмена сообщениями с реестром ОБ

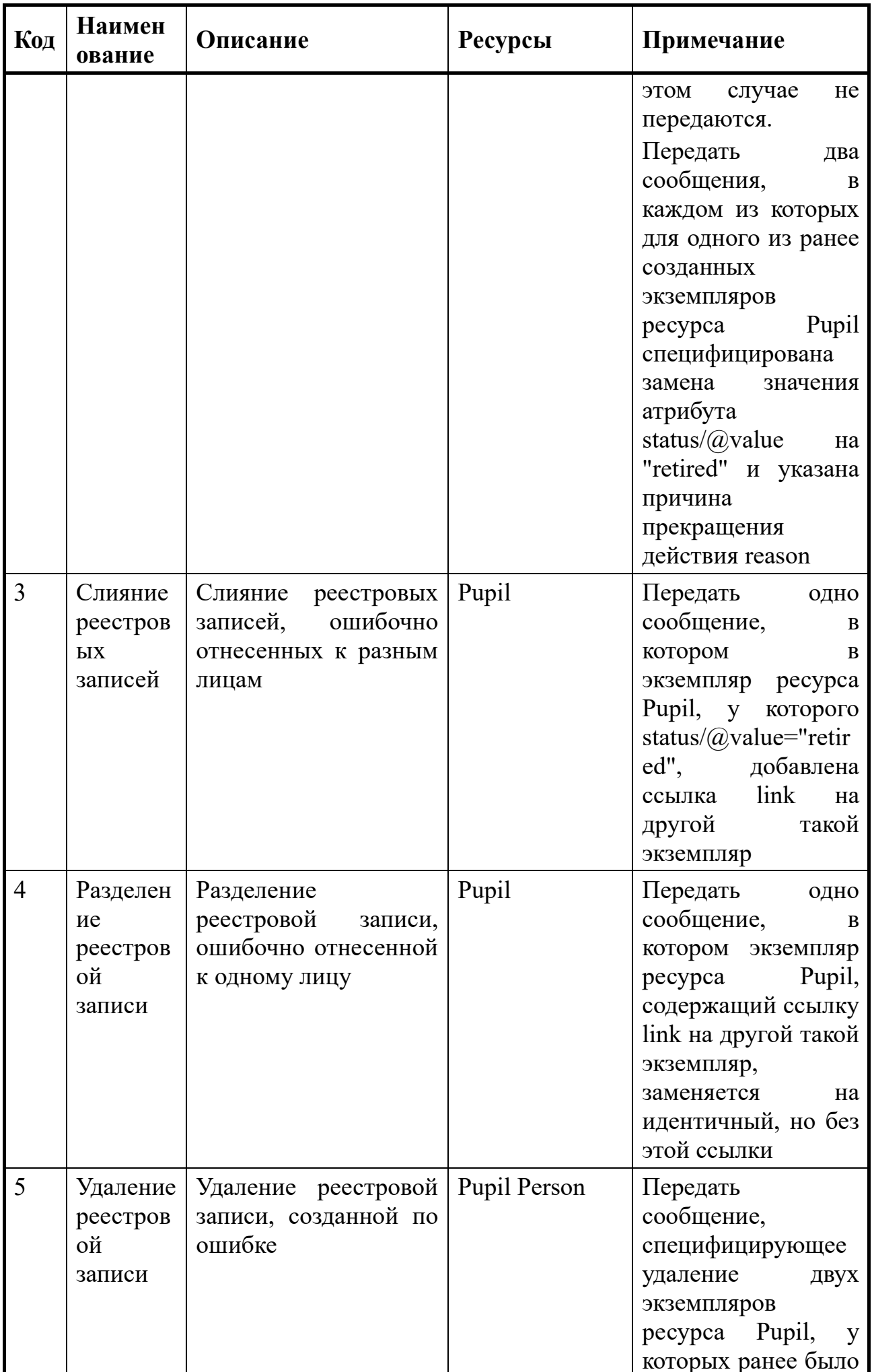

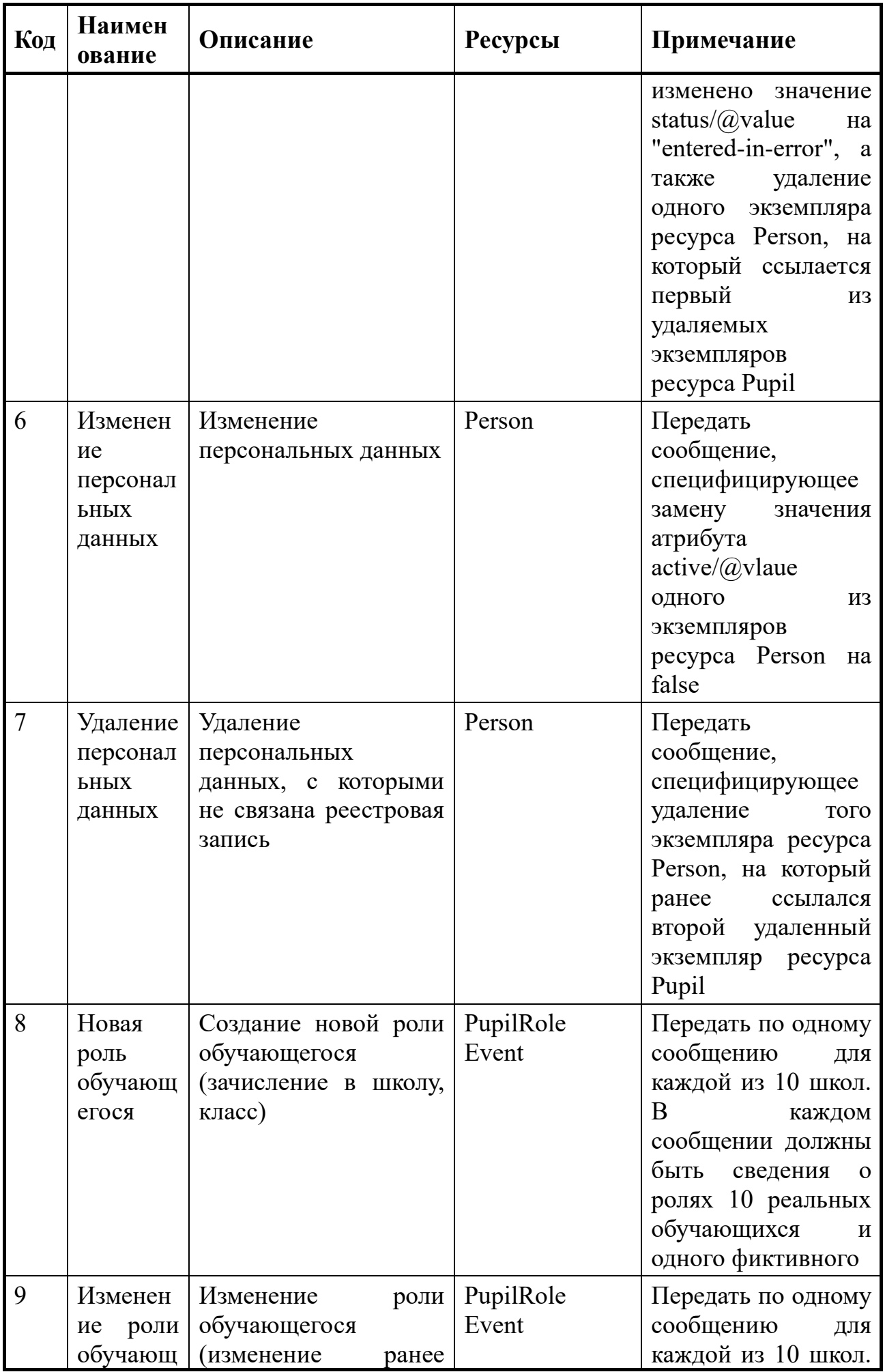

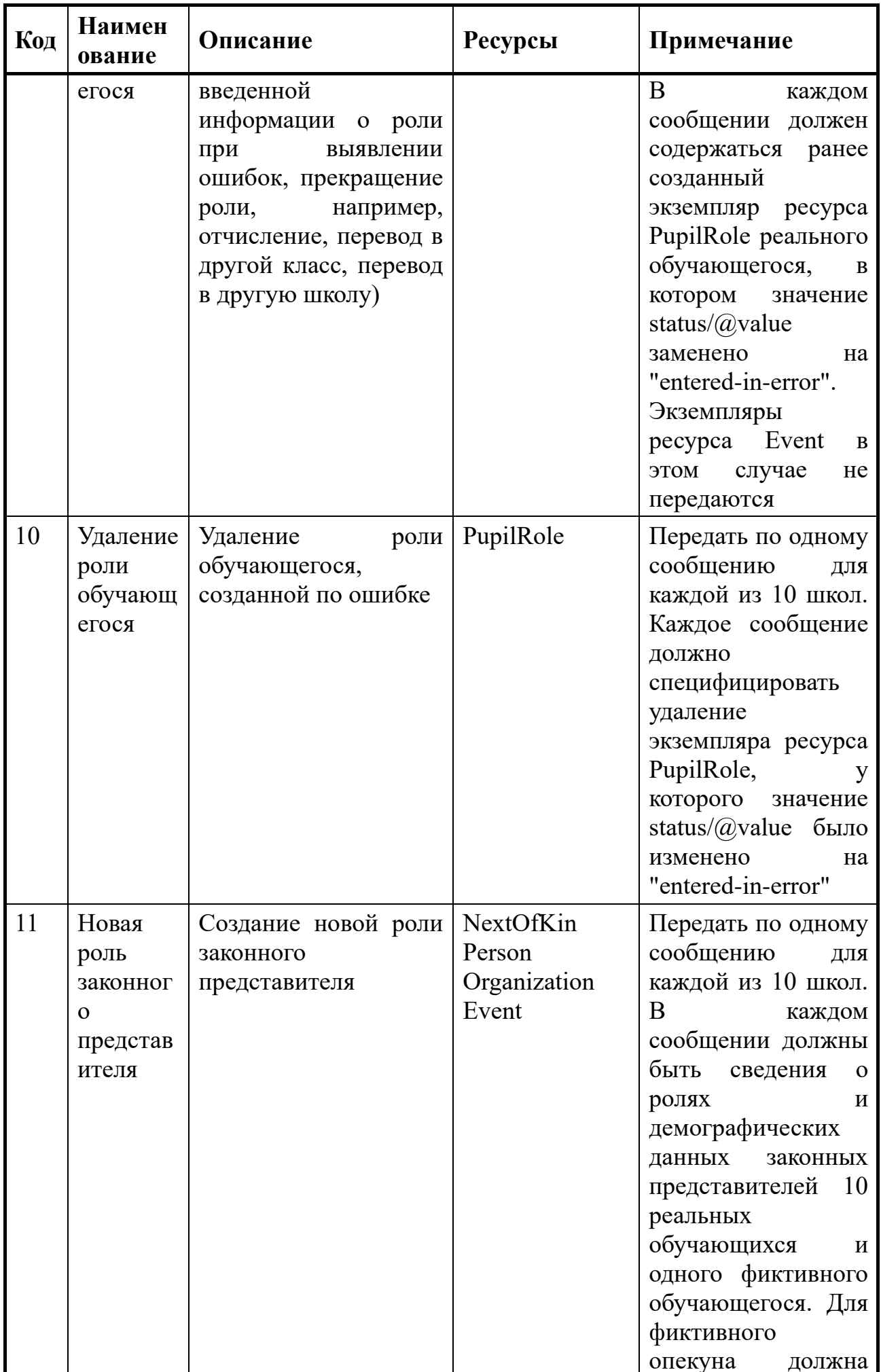

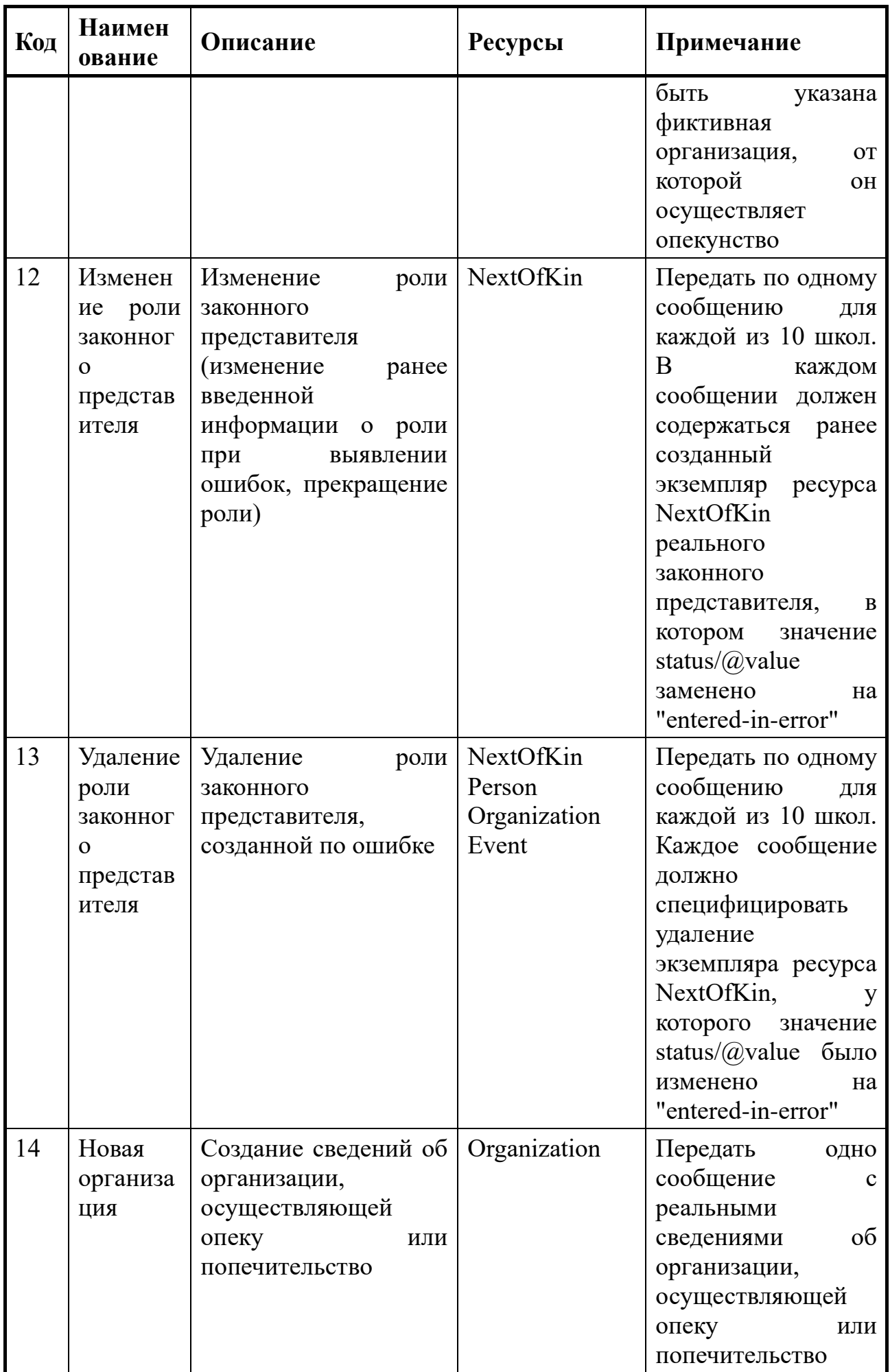

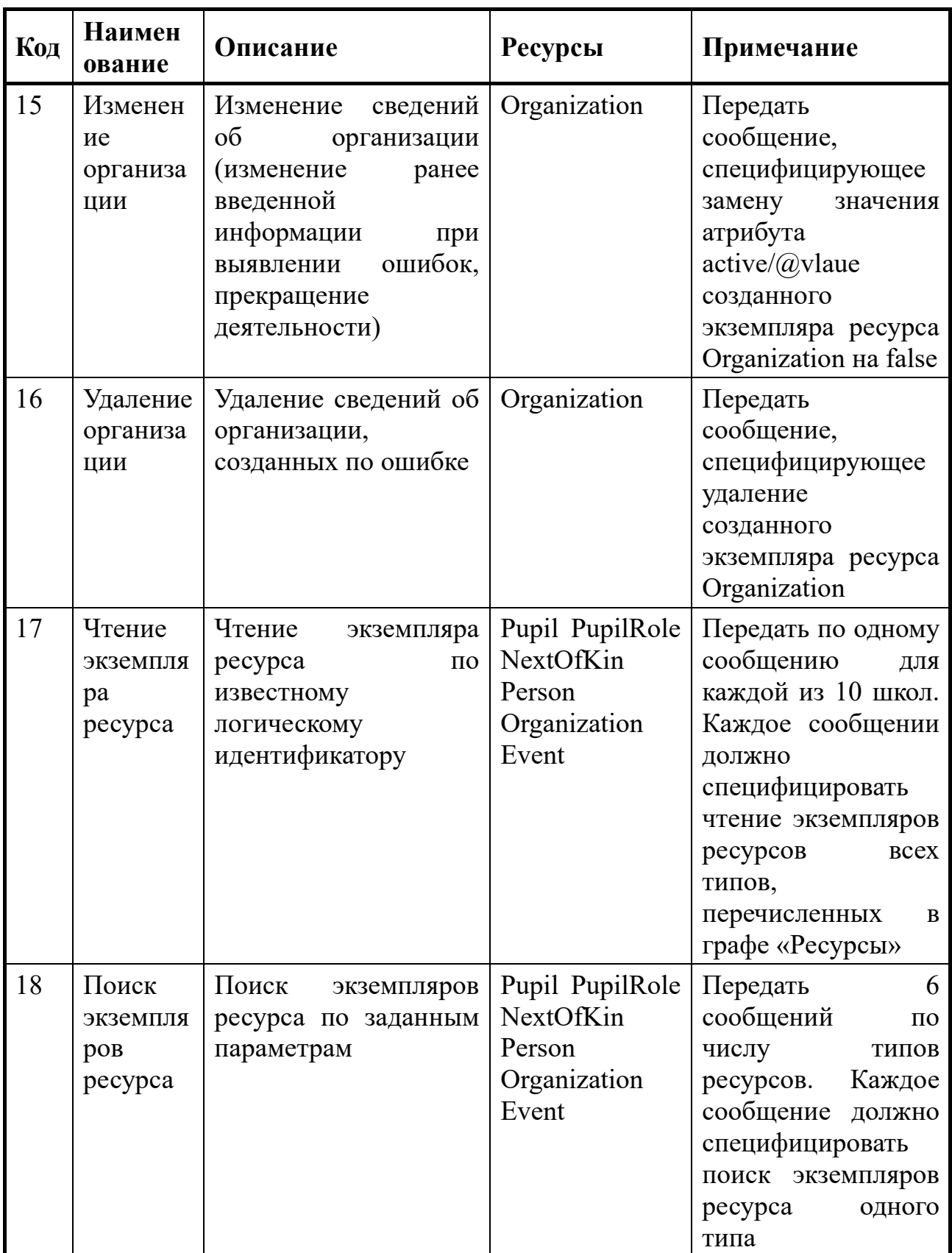

### **Приложение Б Запрос федерального идентификатора реестровой записи**

### <span id="page-40-0"></span>**Б.1 Пример содержания вложения в сообщение поиска**

Ниже приведен пример содержания вложения в сообщение поиска экземпляров

ресурса Organization по списку ИНН 2252002465, 5010998147:

```
<?xml version="1.0" encoding="UTF-8"?>
<Bundle >
      <!-- Глобально уникальный идентификатор экземпляра ресурса Bundle -->
      <id value="a48f846e-9b7a-4809-82de-275c069114ac"/>
      <meta>
             <lastUpdated value="2022-01-25T11:16:23+07:00"/>
      </meta>
      <!-- Тип экземпляра ресурса Bundle - сообщение -->
      <type value="message"/>
      <!-- Первой записью сообщения должен быть заголовок MessageHeader -->
      <entry>
             <!-- Глобально уникальный идентификатор первой записи -->
             <fullUrl value="urn:uuid:f2569f04-cdce-49e3-9a79-5275a53d7389"/>
             <resource>
                   <MessageHeader>
                          <!-- Логический идентификатор экземпляра ресурса должен совпадать с 
содержательной частью fullUrl -->
                          <id value="f2569f04-cdce-49e3-9a79-5275a53d7389"/>
                          <!-- Событие сообщения -->
                          <eventCoding>
                                <system value="https://nsi.edu.gov.ru/CodeSystem/CodeSystem-Edu-
MessageEvent-1"/>
                                <code value="1"/>
                                <display value="Входящее сообщение Реестра ОООД"/>
                          </eventCoding>
                          <!-- Конечная точка адресата сообщения -->
                          <destination>
                                 <endpoint value="https://eduRegistry.edu.gov.ru"/>
                          </destination>
                          <!-- Источник сообщения -->
                          <source>
                                 <name value="ИС региона 00"/>
                                <!-- Электронная почта службы техподержки, отвечающей за 
содержание сообщения -->
                                <contact>
                                       <system value="email"/>
                                       <value value="support@mail.regNN.ru"/>
                                </contact>
                                <!-- Конечная точка, которой должно быть адресовано ответное 
сообщение -->
                                <endpoint value="https://eduRegistry.edu.regNN.ru"/>
                          </source>
                   </MessageHeader>
             </resource>
      </entry>
      <!-- Вторая и следующая записи сообщения - спецификации выполняемых транзакций.
             В данном примере транзакция одна - поиск EducationalEntity по ИНН организации -->
      <entry>
             <!-- Глобально уникальный идентификатор второй записи -->
             <fullUrl value="urn:uuid:a69c6d83-82ab-4af2-912e-2f28d2060fe8"/>
             <resource>
                   <Bundle>
                          <!-- Логический идентификатор экземпляра ресурса должен совпадать с 
содержательной частью fullUrl -->
```

```
<id value="a69c6d83-82ab-4af2-912e-2f28d2060fe8"/>
                          <!-- Тип транзакции - Поиск экземпляров ресурса -->
                          <meta>
                                 <lastUpdated value="2022-01-25T11:15:30+07:00"/>
                                 <tag>
                                       <system
value="https://nsi.edu.gov.ru/CodeSystem/CodeSystem-Edu-TransactionType-1"/>
                                       <code value="26"/>
                                       <display value="Поиск экземпляров ресурса"/>
                                 </tag>
                          </meta>
                          <type value="transaction"/>
                          <entry>
                                 <request>
                                       <!-- Найти организации по ИНН -->
                                       <method value="GET"/>
                                       <url
value="Organization?identifier=2252002465,5010998147"/>
                                 </request>
                          </entry>
                   </Bundle>
             </resource>
      </entry>
</Bundle>
```
### <span id="page-41-0"></span>**Б.2 Содержание вложения в ответное сообщение**

Ниже приведен пример содержания вложения в ответное сообщение:

```
<?xml version="1.0" encoding="UTF-8"?>
<Bundle xmlns="https://registry.edu.gov.ru">
      <id value="601bb0ce-03d6-4a22-a743-b218993503d8"/>
      <meta>
             <lastUpdated value="2022-07-09T22:52:14.073+03:00"/>
      </meta>
      <type value="message"/>
      <entry>
             <resource>
                   <MessageHeader>
                          <id value="aa8c5c8c-f631-4293-ae03-639e7a1c6918"/>
                          <eventCoding>
                                 <system value="https://nsi.edu.gov.ru/CodeSystem/CodeSystem-Edu-
MessageEvent-1"/>
                                 <code value="3"/>
                                 <display value="Успешная обработка входящего сообщения Реестра 
ОООД"/>
                          </eventCoding>
                          <destination>
                                 <endpoint value="https://eduRegistry.edu.regNN.ru"/>
                          </destination>
                          <source>
                                 <endpoint value="https://eduRegistry.edu.gov.ru"/>
                          </source>
                          <response>
                                 <identifier value="f2569f04-cdce-49e3-9a79-5275a53d7389"/>
                                 <code value="ok"/>
                          </response>
                   </MessageHeader>
             </resource>
      </entry>
      <entry>
             <resource>
             <Bundle>
```

```
<id value="b8e86834-fc68-477d-b65e-e890a43ba37d"/>
                          <meta>
                                 <lastUpdated value="2022-07-09T22:52:14.073+03:00"/>
                          </meta>
                          <type value="transaction-response"/>
                          <entry>
                                 <fullUrl
value="https://gw.edu.iteco.dev/org/Organization?identifier=2252002465,5010998147"/>
                                 <resource>
                                 <Bundle>
                                 <id value="6ad14993-21b1-4cfe-890b-4f9c9ac89883"/>
                          <meta>
                                 <lastUpdated value="2022-07-09T22:52:14.109+03:00"/>
                          </meta>
                          <type value="searchset"/>
                          <total value="2"/>
                          <link>
                          <relation value="self"/>
                          <url
value="https://gw.edu.iteco.dev/org/Organization?identifier=2252002465,5010998147&_offset=0&a
mp; count=10"/>
                          </link>
             <entry>
             <fullUrl value="https://gw.edu.iteco.dev/org/Organization/62c99f7e20281b6181ab629a"/>
             <resource>
             <Organization>
             <id value="62c99f7e20281b6181ab629a"/>
      <meta>
      <versionId value="0"/>
      <lastUpdated value="2022-07-09T18:32:14.955+03:00"/>
      </meta>
      <identifier>
      <system value="https://id.obrnadzor.gov.ru/school"/>
      <value value="03b68eb8-169f-9a50-ba4e-e9b02a7897f0"/>
      </identifier>
      <identifier>
      <use value="official"/>
      <system value="https://id.edu.gov.ru/Organization/inn"/>
      <value value="2252002465"/>
      </identifier>
      <identifier>
      <use value="official"/>
      <system value="https://id.edu.gov.ru/Organization/ogrn"/>
      <value value="1022202151179"/>
      </identifier>
      <active value="true"/>
<type>
      <coding>
             <system value="https://nsi.edu.gov.ru/CodeSystem/CodeSystem-Edu-OrganizationType-1"/>
                   <code value="01 01 02"/>
                    <display value="Общеобразовательная организация"/>
      </coding>
</type>
<type>
      <coding>
             <system value="https://rosstat.gov.ru/opendata/7708234640-urid1"/>
             <code value="46300440"/>
      </coding>
</type>
<type>
      <coding>
             <system value="https://rosstat.gov.ru/opendata/7708234640-okato"/>
             <code value="01221824001"/>
             <display value="с Заковряшино"/>
      </coding>
```

```
</type>
<type>
      <coding>
             <system value="https://rosstat.gov.ru/opendata/7708234640-oktmo"/>
             <code value="01621424101"/>
      <display value="с Заковряшино"/>
      </coding>
</type>
<type>
      <coding>
             <system value="https://data.gov.ru/opendata/7710168515-
classificationofadministration"/>
             <code value="4210007"/>
             <display value="Муниципальные организации"/>
      </coding>
</type>
<type>
      <coding>
             <system value="https://rosstat.gov.ru/opendata/7708234640-okfs"/>
             <code value="14"/>
             <display value="Муниципальная собственность"/>
      </coding>
</type>
<type>
<coding>
      <system value="https://rosstat.gov.ru/opendata/7708234640-okopf"/>
      <code value="14"/>
      <display value="Муниципальные казенные учреждения"/>
</coding>
</type>
      <name value="Муниципальное казённое общеобразовательное учреждение &quot;Заковряшинская
средняя общеобразовательная школа" Крутихинского района Алтайского края"/>
                   <alias value="МКОУ Заковряшинская СОШ"/>
                   <telecom>
                          <system value="email"/>
                          <value value="zakovshul@yandex.ru"/>
                   </telecom>
                   <telecom>
             <system value="phone"/>
             <value value="+7(385)892-3316"/>
                   </telecom>
                   <telecom>
                          <system value="url"/>
                          <value value="https://alt-zsosh.edusite.ru/"/>
                    </telecom>
             <address>
                   <text value="658743, Алтайский край, Крутихинский район, с. Заковряшино ул. 
Воронежская, д. 40"/>
             <state>
             <system value="https://nsi.edu.gov.ru/CodeSystem/CodeSystem-Common-Ssrf-1"/>
             <code value="22"/>
             <display value="Алтайский край"/>
                    </state>
             <country>
                    <system value="https://nsi.edu.gov.ru/CodeSystem/CodeSystem-Common-Oksm-1"/>
                    <code value="RU"/>
                    <display value="Российская Федерация"/>
             </country>
                    </address>
                    <executiveName value="Рязанова Татьяна Николаевна"/>
                   <executivePosition value="Директор"/>
      </Organization>
      </resource>
      <search>
      <mode value="match"/>
```

```
</search>
      </entry>
      <entry>
      <fullUrl value="https://gw.edu.iteco.dev/org/Organization/62c81ed020281b6181ab614a"/>
      <resource>
      <Organization>
             <id value="62c81ed020281b6181ab614a"/>
      <meta>
         <versionId value="0"/>
         lastUpdated value="2022-07-08T15:10:56.980+03:00"/>
      <tag>
      <system value="https://nsi.edu.gov.ru/CodeSystem/Codesystem-Edu-Actual-1"/>
             <code value="1"/>
      </tag>
      </meta>
      <identifier>
      <type>
                                                                                <display
value="Федеральный ИД"/>
      </type>
      <system value="https://id.obrnadzor.gov.ru/school"/>
      <value value="2aaefbe0-0ef4-b9d4-62dc-642b244807a7"/>
      <assignerDisplay value="Рособрнадзор"/>
      </identifier>
      <identifier>
      <type>
      <display value="ОГРН"/>
</type>
       <system value="https://id.edu.gov.ru/Organization/ogrn"/>
         <value value="1135000005304"/>
   <assignerDisplay value="ФНС"/>
</identifier>
<identifier>
   <type>
    <display value="ИНН"/>
   </type>
      <system value="https://id.edu.gov.ru/Organization/inn"/>
      <value value="5010998147"/>
<assignerDisplay value="ФНС"/>
 </identifier>
    <type>
    <coding>
      <system value="https://nsi.edu.gov.ru/CodeSystem/CodeSystem-Edu-EduOrganizationType-1"/>
      <code value="01 01 02"/>
      <display value="Общеобразовательная организация"/>
    </coding>
   </type>
    <name value="Частное Учреждение Общеобразовательная Организация &quot;Новая школа
"Юна""/>
    <telecom>
       <system value="email"/>
       <value value="school.juna@gmail.com"/>
       <use value="work"/>
     </telecom>
     <telecom>
       <system value="phone"/>
       <value value="(496) 212-80-88"/>
       <use value="work"/>
     </telecom>
     <telecom>
        <system value="fax"/>
        <value value="(496) 212-80-88"/>
        <use value="work"/>
    </telecom>
    <telecom>
```

```
 <system value="url"/>
      <value value="https://www.school-juna.com/"/>
      <use value="work"/>
    </telecom>
      <address>
       <type value="location"/>
       <text value="141980, Московская область, г. Дубна, ул. Ленинградская, дом 1, помещение"/>
   <state>
    <system value="https://nsi.edu.gov.ru/CodeSystem/CodeSystem-Common-Ssrf-1"/>
     <code value="50"/>
   </state>
   </address>
    <executiveName value="Смелянская Лариса Владимировна"/>
    <executivePosition value="Директор"/>
   </Organization>
</resource>
 <search>
 <mode value="match"/>
 </search>
</entry>
    </Bundle>
   </resource>
   <response>
<status value="200"/>
    <etag value="Organization:6ad14993-21b1-4cfe-890b-4f9c9ac89883"/>
   </response>
 </entry>
    </Bundle>
     </resource>
 </entry>
      </Bundle>
```
### <span id="page-45-0"></span>**Б.3 XSL-преобразование содержания вложения в ответное сообщение**

Ниже приведено XSL-преобразование содержания вложения в ответное

сообщение, позволяющего вывести список записей, содержащих федеральный

идентификатор реестровой записи, ИНН и наименование организации.

```
<?xml version="1.0" encoding="UTF-8"?>
<xsl:stylesheet version="1.0" xmlns:xsl="http://www.w3.org/1999/XSL/Transform" 
xmlns:n1="https://registry.edu.gov.ru" xmlns:xhtml="http://www.w3.org/1999/xhtml"
xmlns:xlink="http://www.w3.org/1999/xlink" xmlns:xs="http://www.w3.org/2001/XMLSchema"
xmlns:xsi="http://www.w3.org/2001/XMLSchema-instance">
      <xsl:output version="4.0" method="html" indent="no" encoding="UTF-8" doctype-public="-
//W3C//DTD HTML 4.01 Transitional//EN" doctype-system="http://www.w3.org/TR/html4/loose.dtd"/>
      <xsl:param name="SV_OutputFormat" select="'HTML'"/>
      <xsl:variable name="XML" select="/"/>
      <xsl:template match="/">
                   <html>
```

```
<head>
      <title/>
      <meta http-equiv="X-UA-Compatible" content="IE=9"/>
```

```
<style type="text/css">@page { margin-left:0.60in; margin-right:0.60in; margin-top:0.79in; 
margin-bottom:0.79in } </style>
      </head>
      <body>
      <xsl:for-each select="$XML">
          <xsl:for-each select="n1:Bundle">
             <xsl:for-each select="n1:entry">
                <xsl:for-each select="n1:resource">
                  <xsl:for-each select="n1:Bundle">
                    <xsl:for-each select="n1:entry">
                       <xsl:for-each select="n1:resource">
                         <xsl:for-each select="n1:Bundle">
                            <xsl:for-each select="n1:entry">
                              <xsl:for-each select="n1:resource">
                               <xsl:for-each select="n1:Organization">
                                 <p><xsl:for-each 
select="n1:identifier[n1:system/@value="https://id.obrnadzor.gov.ru/school"]">
                                  <xsl:for-each select="n1:value">
                                      <xsl:for-each select="@value">
                                        <span>
                                           <xsl:value-of select="string(.)"/>
                                        </span>
                                       </xsl:for-each>
                                    </xsl:for-each>
                                 </xsl:for-each>
                                 span>
                                 <xsl:text>;</xsl:text>
                                 </span>
                                 <xsl:for-each 
select="n1:identifier[n1:system/@value="https://id.edu.gov.ru/Organization/inn"]">
                                 <xsl:for-each select="n1:value">
                                    <xsl:for-each select="@value">
                                       <span>
                                        <xsl:value-of select="string(.)"/>
                                       </span>
                                 </xsl:for-each>
                                </xsl:for-each>
                           </xsl:for-each>
                            <span>
                              <xsl:text>;</xsl:text>
                           </span>
                          <xsl:for-each select="n1:name">
                              <xsl:for-each select="@value">
                           <span>
                               <xsl:value-of select="string(.)"/>
                          </span>
                           </xsl:for-each>
                          </xsl:for-each></p>
                         </xsl:for-each>
                       </xsl:for-each>
                     </xsl:for-each>
                   </xsl:for-each>
             </xsl:for-each>
             </xsl:for-each>
           </xsl:for-each>
          </xsl:for-each>
         </xsl:for-each>
       </xsl:for-each>
       </xsl:for-each>
      </body>
     </html>
    </xsl:template>
</xsl:stylesheet>
```
### <span id="page-47-0"></span>**Б.4 Пример результата преобразования**

На рисунке [0](#page-47-1) показан пример просмотра результата преобразования содержания вложения в ответное сообщение в обозревателе Интернет. Каждая строка состоит из трех компонентов, разделенных точками с запятой:

1) федеральный идентификатор реестровой записи;

- 2) ИНН организации;
- 3) наименование организации.

03b68eb8-169f-9a50-ba4e-e9b02a7897f0:2252002465:Муниципальное казённое общеобразовательное учреждение "Заковряшинская средняя общеобразовательная школа" Крутихинского района Алтайского края

2aaefbe0-0ef4-b9d4-62dc-642b244807a7;5010998147;Частное Учреждение Общеобразовательная Организация "Новая школа "Юна"

<span id="page-47-1"></span>*Рисунок Б.1 – Просмотр результата преобразования в обозревателе Интернет*

## **Заявка на регистрацию в ГИС РУО**

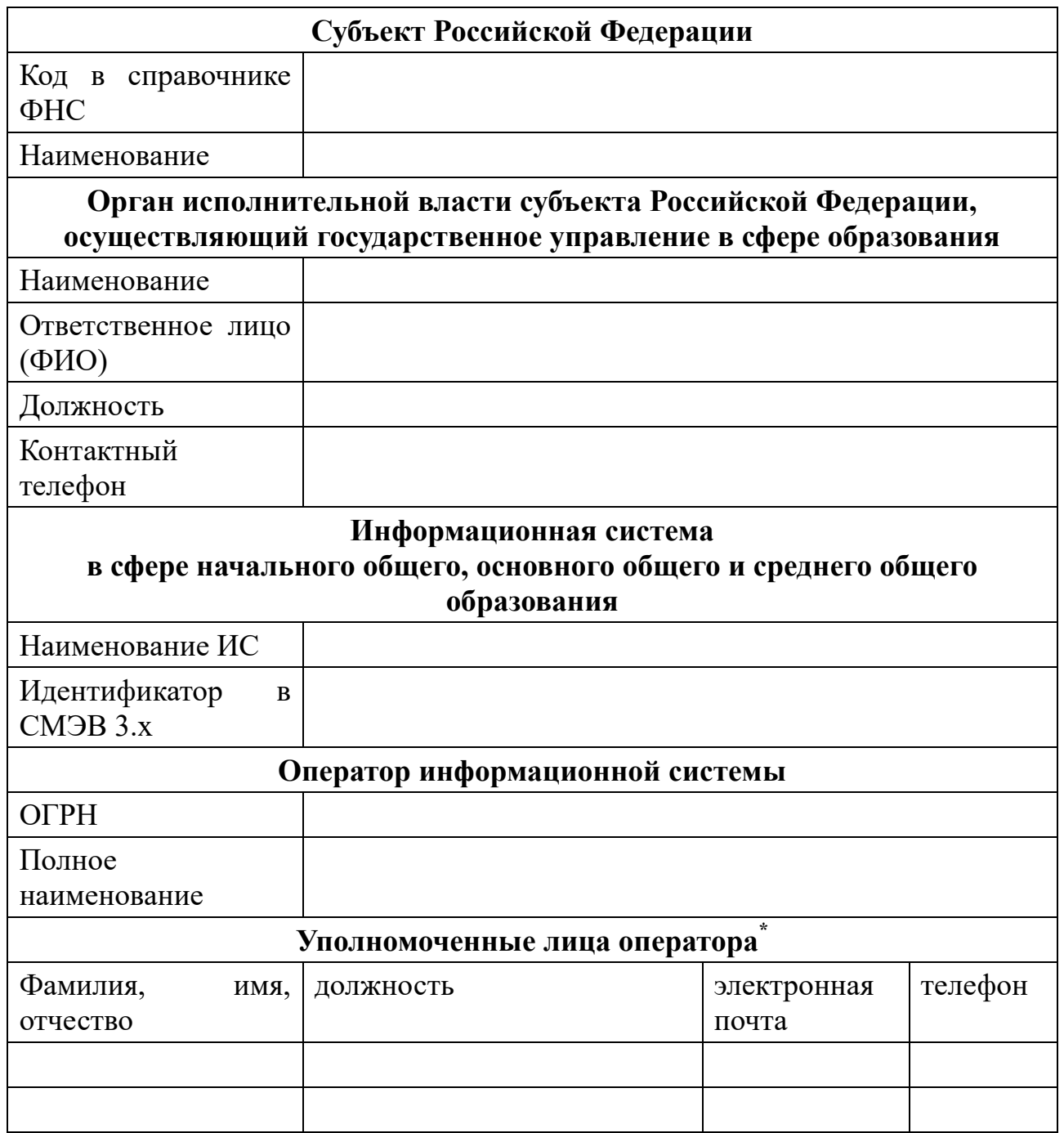

**\*Данные требуются для выделение учетных записей на технологическом портале. Не более двух**